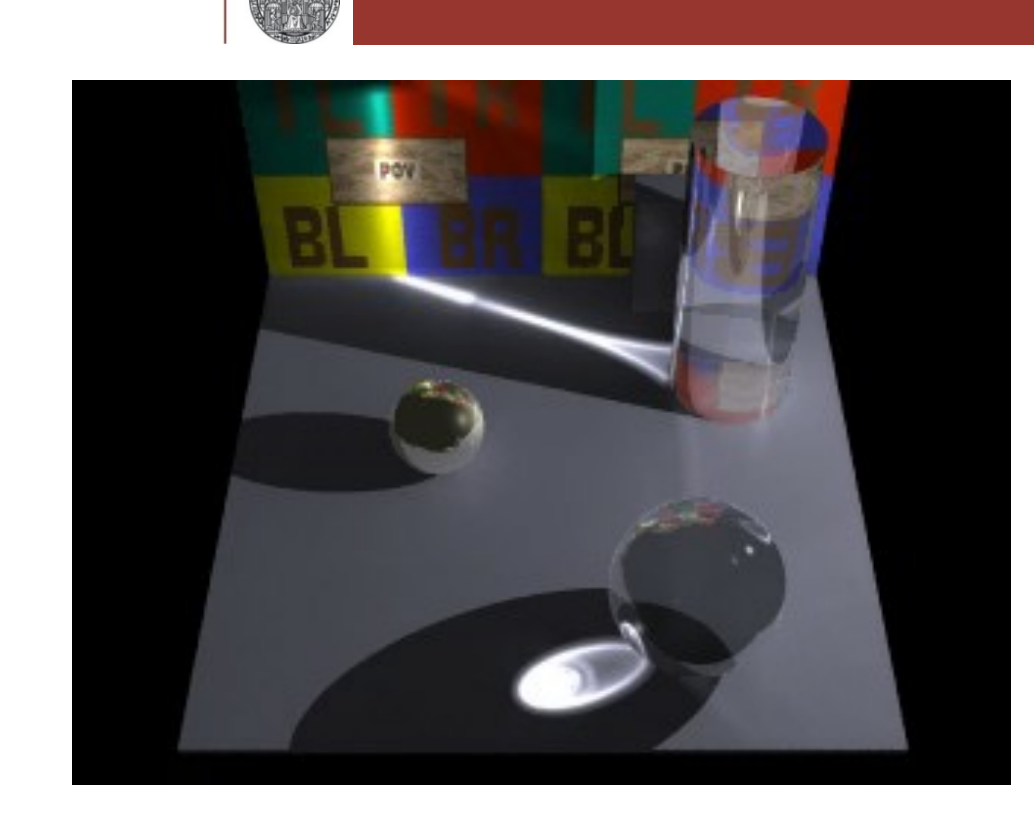

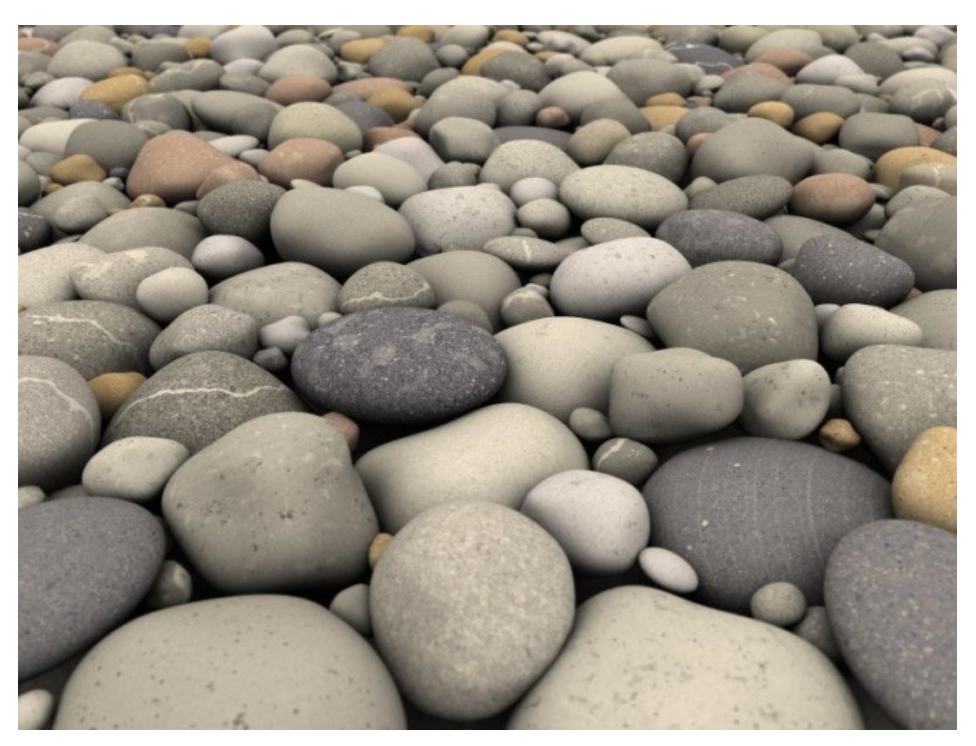

# **A Short Introduction to POV-Ray**

Peter Fischer, ZITI, Heidelberg University

A Short Introduction to POV-Ray © Peter Fischer

# What is POV-Ray ?

- A software to produce 3D images
- Very easy to use (in my opinion)
	- Simple concept to generate complex shapes
	- Can define new objects easily
	- Can do mathematics & calculations & loops & ...
- Can obtain *very* high quality
	- Based on Ray Tracing
	- Many 3D textures
	- Many illumination schemes
- Open source standard many examples available

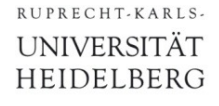

# Why Use & Know About POV-Ray ?

## ■ 3D images are good to illustrate presentations or documents

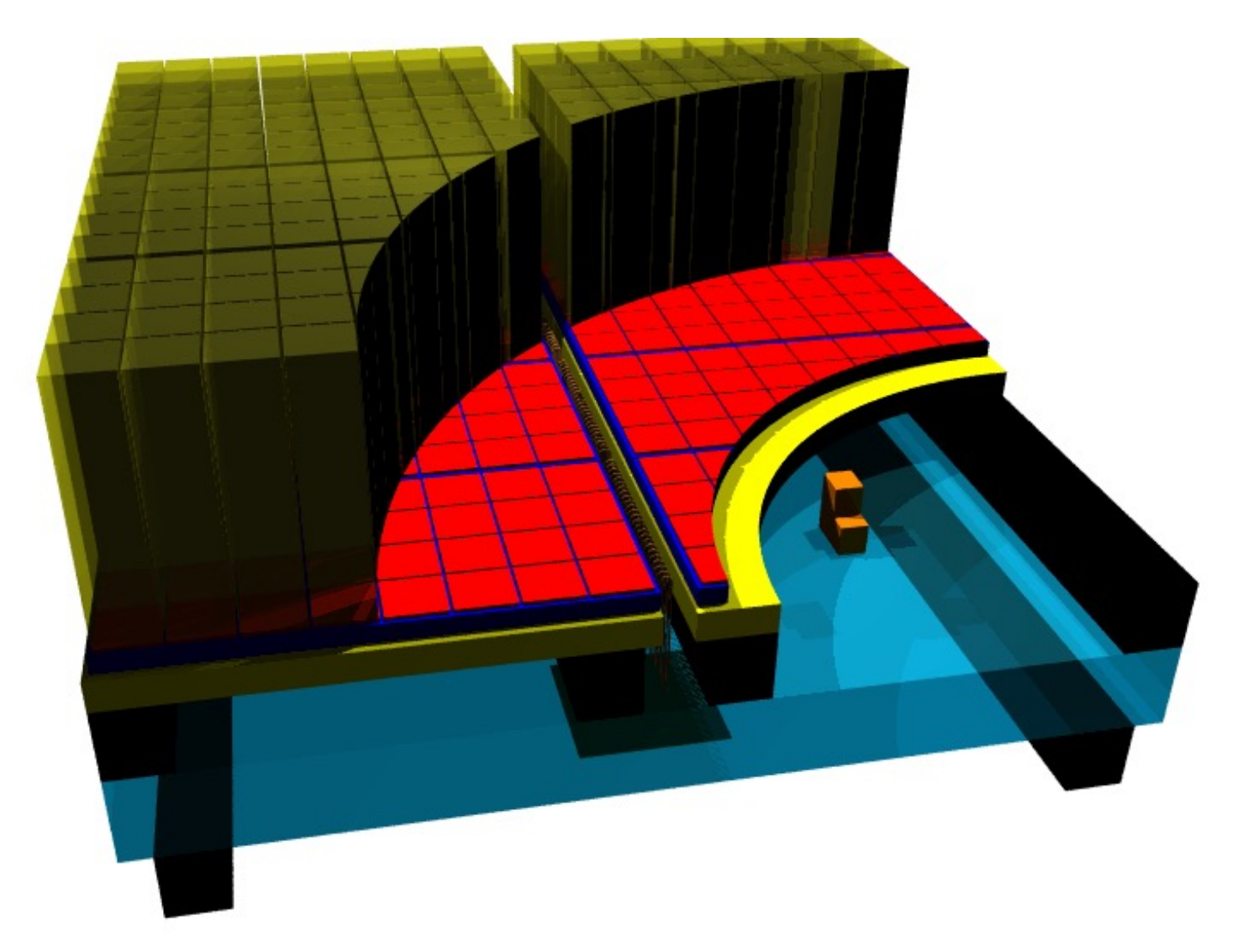

# Illustration of a Sensor Module

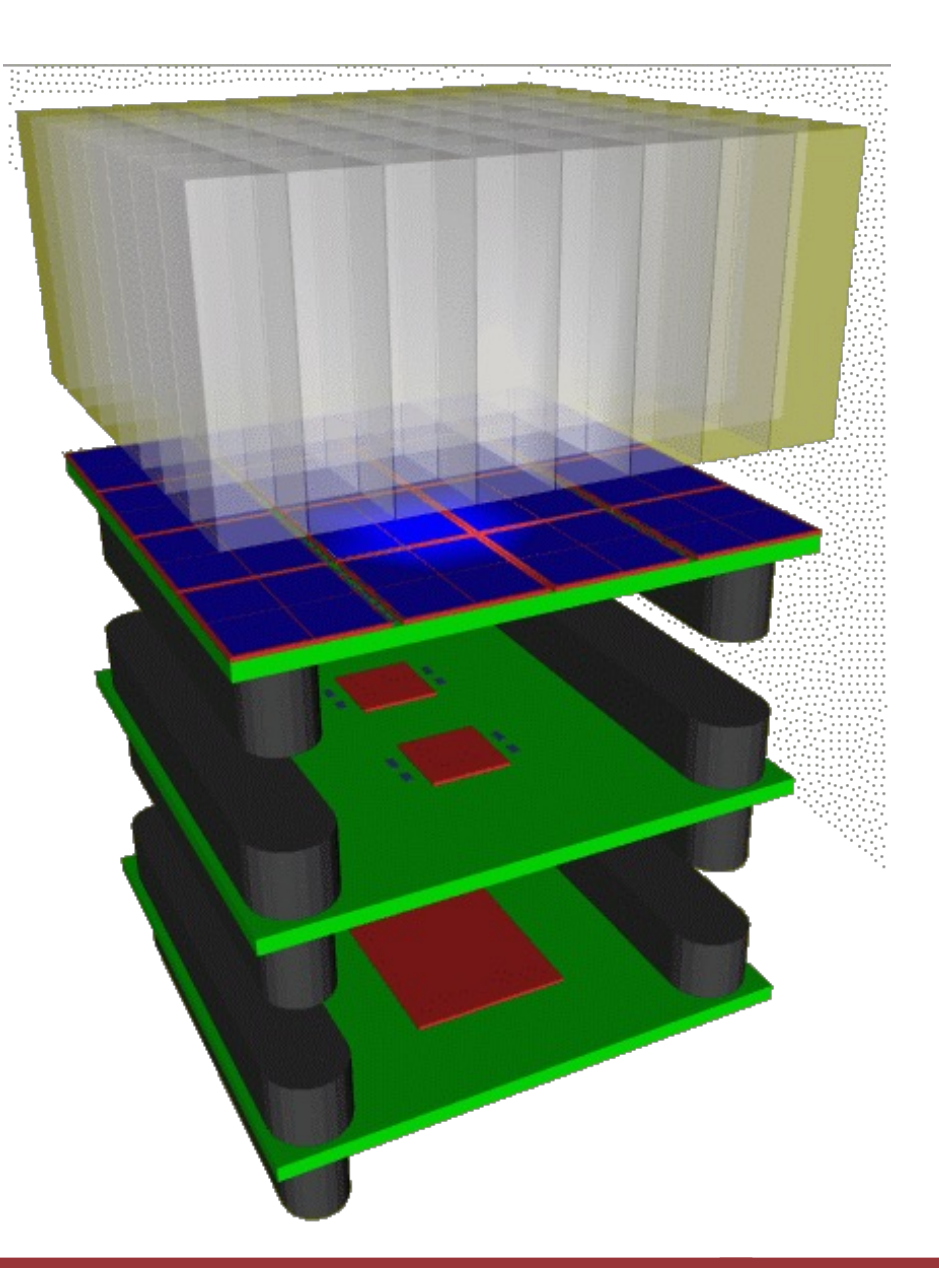

A Short Introduction to POV-Ray © Peter Fischer 4 (4) A Short 100 MHz (4) A Short 100 MHz (4) A 44

# Another Example

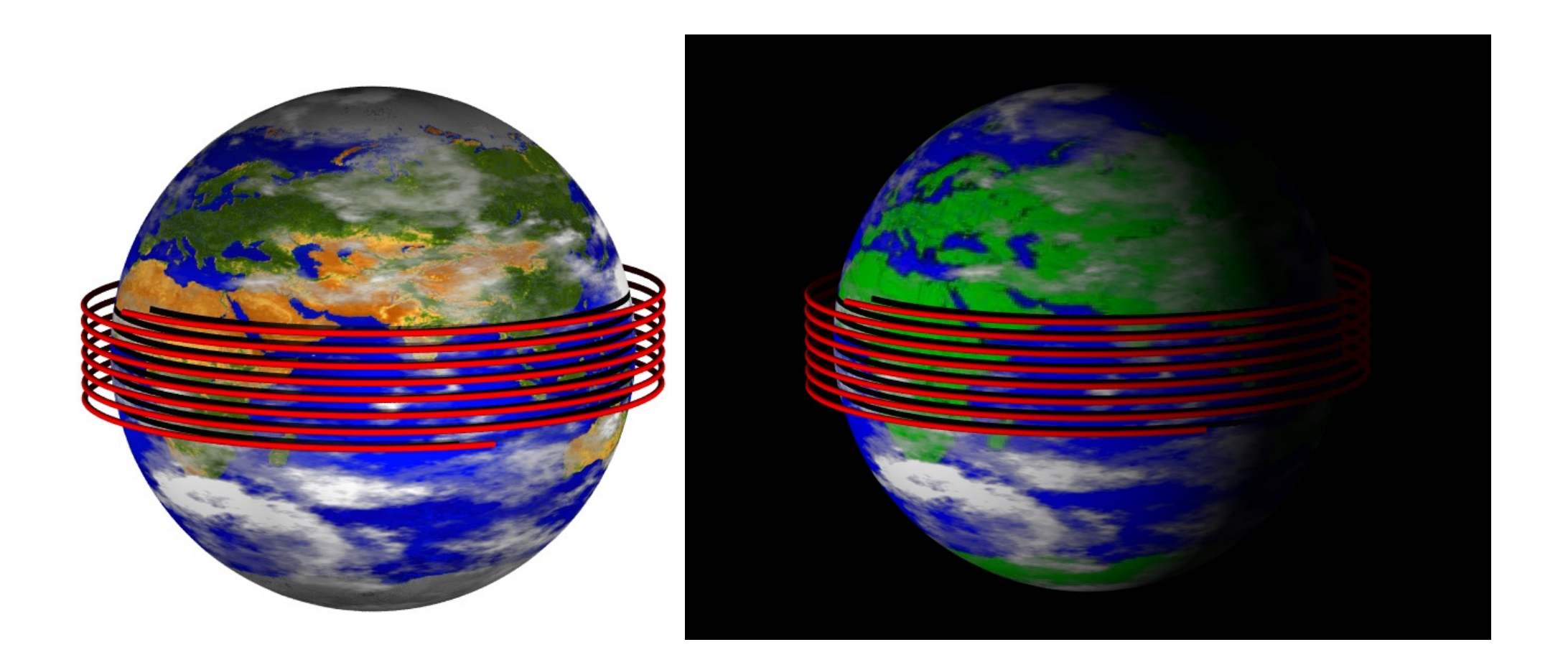

## (Light path around earth in 1 second)

A Short Introduction to POV-Ray © Peter Fischer 5 (5) A Short Short Short Short Short Short Short Short Short

# Illustration of your Experimental Setup

### ■ Here: Microscope Parts

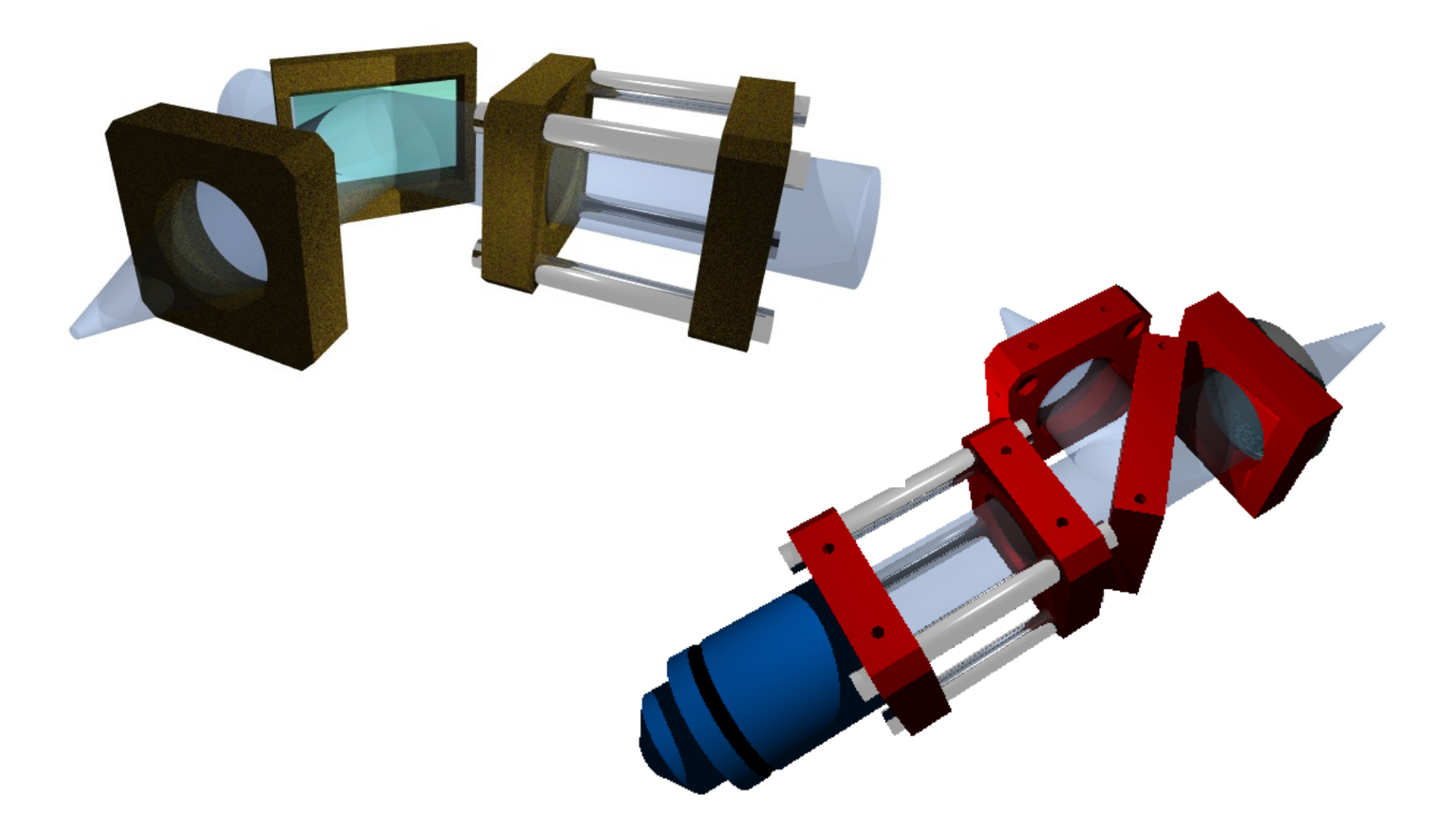

A Short Introduction to POV-Ray © Peter Fischer 6 (6) A Short Control of Control of Control of Control of Control of Control of Control of Control of Control of Control of Control of Control of Control of Control of Contro

# Another Example

## ■ Taken from a PhD Thesis (N. Camus) on Optics

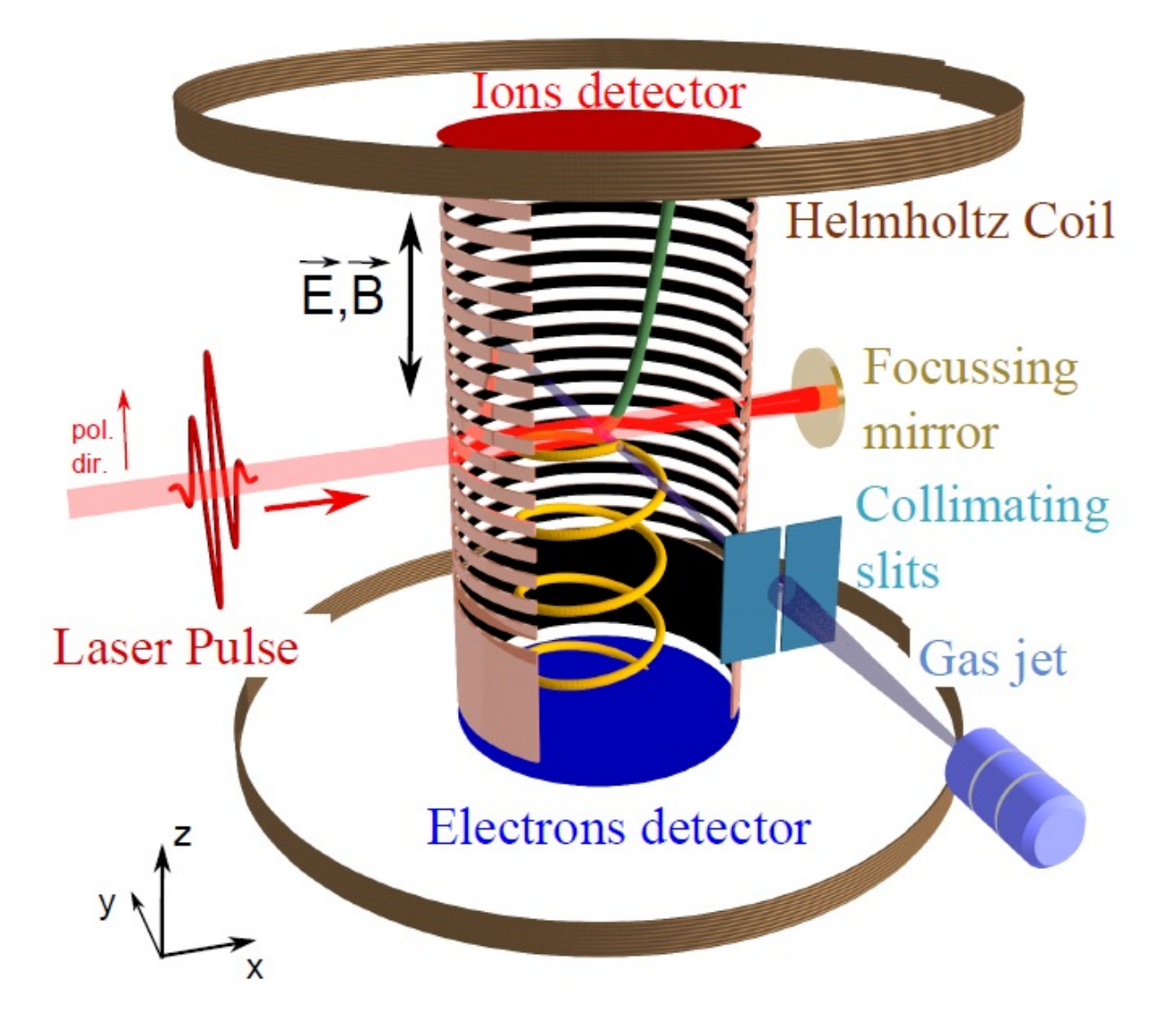

# Where to get POV-Ray and help ?

- POVRAY is open source:
	- Main site: [www.povray](http://www.povray.org/).org
	- Extensions: [megapov.inetar](http://wiki.povray.org/content/Main_Page)t.net
	- For Mac: megapov.inetart.net/povrayunofficial mac
	- Wiki: wiki.povray.org/content/Main Page
	- Tutorial: de.wikibooks.org/wiki/Raytracing mit POV-Ray
	- Tutorial: www.f-lohmueller.de/pov\_tut/pov\_ger.htm
- § Windows / MAC versions comes with integrated editor
- **ELINUX version is** command line tool

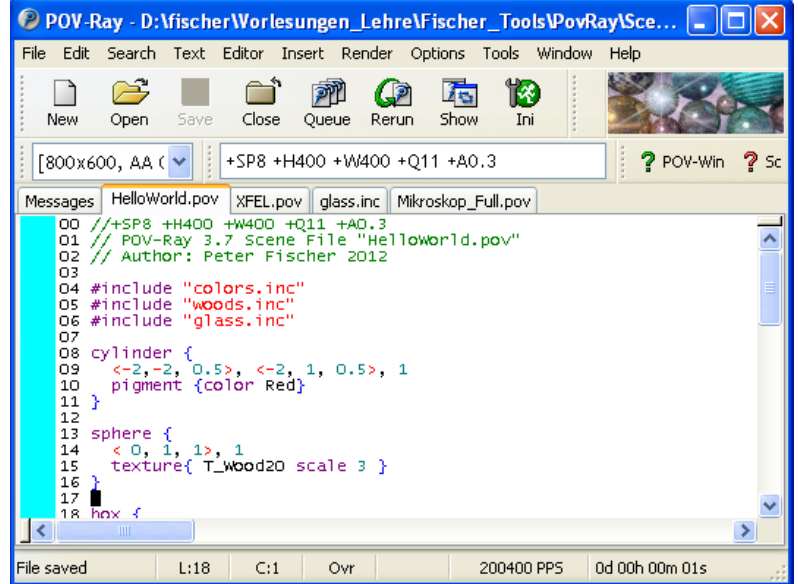

# POV-Ray for MAC

- Available since 2013. Not supported any more  $\ddot{\odot}$
- § 'Unofficial' version. Implements latest version 3.7
- § Several additional useful dialogs:
	- Colour Editor, Texture Editor, Options Dialog, ....

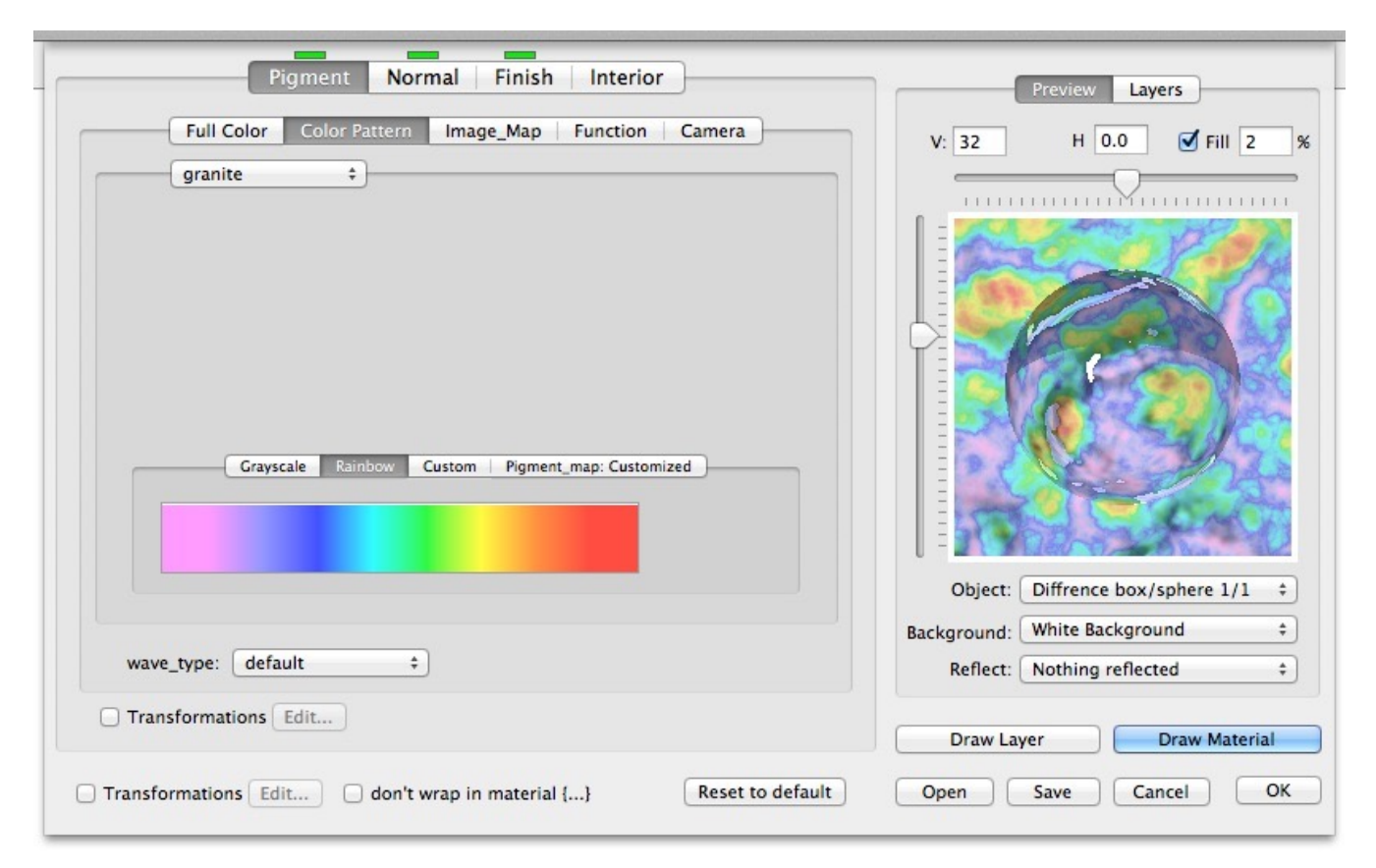

# Have a Look at this *Phantastic* Web-Site:

- § The [site www.f-lohmuelle](http://www.f-lohmueller.de/)r.de offers a *very wide* range of
	- Tutorials
	- Examples (with source codes)
	- Animations
	- Textures
	- Shapes
	- ... (much more)...
	- ... (much more)...
- Pages are available in German / English / French / Italian
- § There are many tricky details explained on that site!

## *Go and see it!*

■ Start for instance with **povray +Ifile.pov +H400 +W400 +SP8 +Q8 +A0.3 +P +fn**

## § Options shown are:

**+Ifile.pov** : input file (do not forget '**+I**' !!!)

- **+H400** : image height in pixels
- **+W400** : image width in pixels
- **+SP8** : generate every 8<sup>th</sup> pixel first, then every 4<sup>th</sup> etc. (does not work in CIP Pool!)
- **+Q8** : quality: 1.., higher = better & slower (8=reflections...)
- **+A0.3** : anti-aliasing setting (slower)
- **+P** : pause after rendering (to admire the picture)
- **+fn** : output format = .png (default on Linux)
- § To get more information:
	- **-H** : show all options
- § Options can be put into a **par.ini** file.
- It can contain several *sections*. Example:

```
; POV-Ray configuration file example
     ; common options
+SP8 ; start with every 8th pixel
+Q8 ; quality is high
+A0.3 ; anti aliasing
+P ; pause after rendering
[lo] ; options in section '[lo]'
+W150 ; lo res image width
+H100 ; lo res image height
[hi] ; another section
+W600 ; hi res image width
+H400 ; hi res image height
```
§ Rendering using section **hi** in **par.ini** is started by: **povray par[hi] +Ifile.pov**

# A First Example

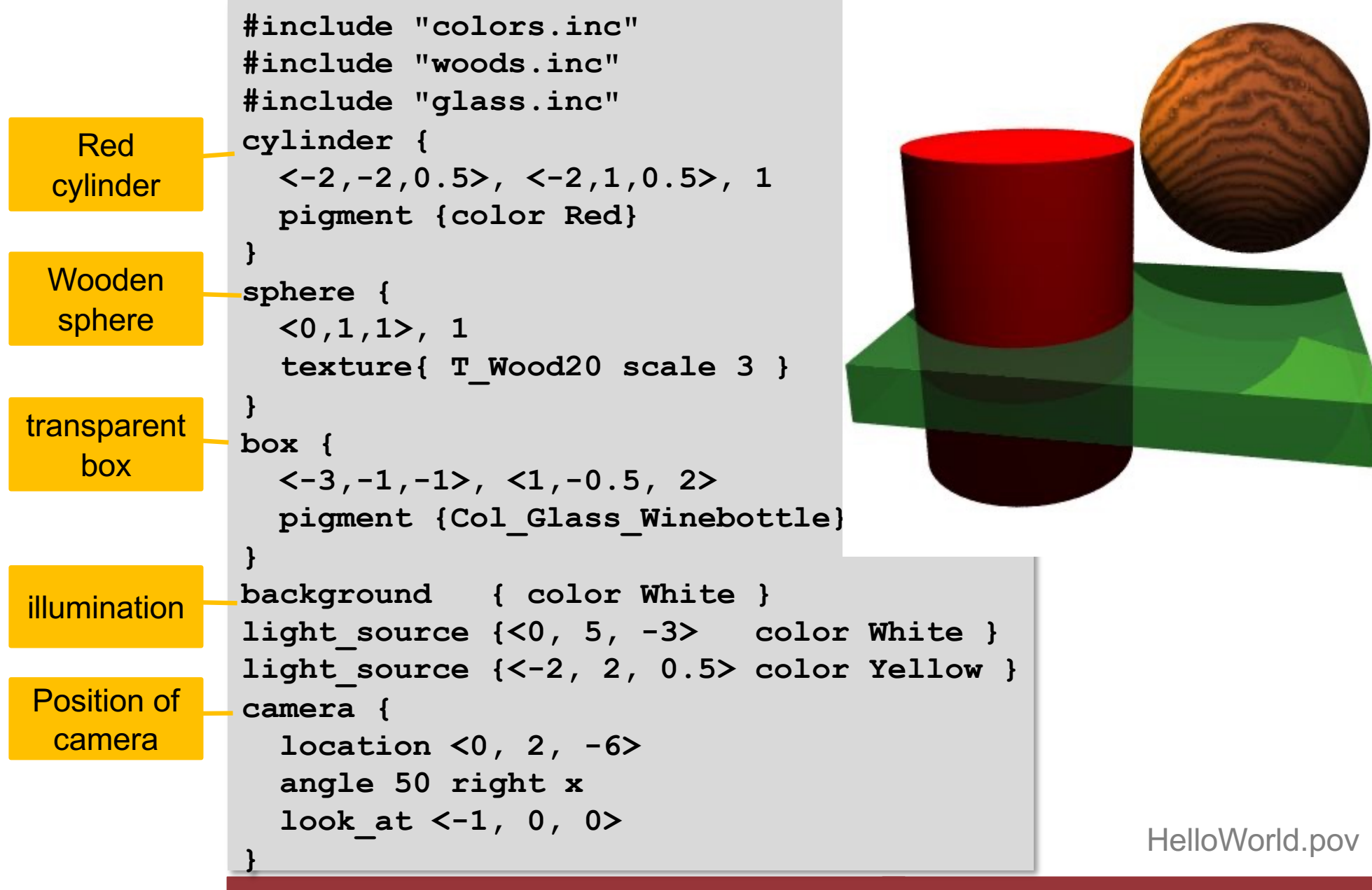

A Short Introduction to POV-Ray © Peter Fischer 13 and 13 and 13 and 13 and 13 and 13 and 13 and 13 and 13 and 13 and 13 and 13 and 13 and 13 and 13 and 13 and 13 and 13 and 13 and 13 and 13 and 13 and 13 and 13 and 13 and

# The Coordinate System

- Remember: X and Y are like in Mathematics
- § Positive Z is '**into** the screen'
	- note: This is a LEFT-handed coordinate system

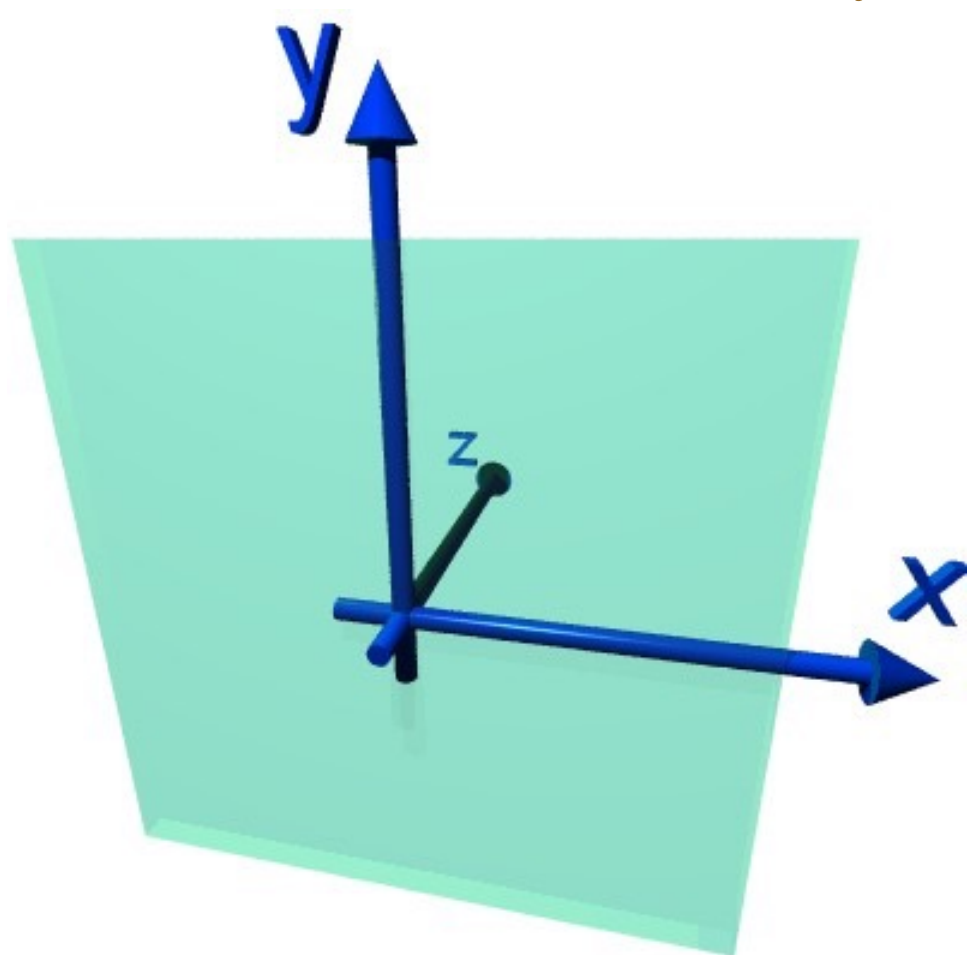

# Vectors, Directions & Rotations

- A vector (position or direction) is given by: **<cx,cy,cz>**
- It can be multiplied with numbers (floats): **factor \* <cx,cy,cz>**
- § Predefined vectors are the 3 axes:

$$
\mathbf{x} \quad (= \langle 1, 0, 0 \rangle)
$$

$$
y = (-1, 0, 1, 0)
$$

- $z = \langle 0, 0, 1 \rangle$
- **Arithmetic expressions can be used everywhere: x + 3\*y <rand(rnd1) \* sqrt(2), pi/2, log(3)>**

§ Trigonometric *functions* use (and deliver) *radian*! **180 / 3.141 \* atan(dy/dx)**

# Vector as Rotation Axis

- § Vectors are also used for rotations:
	- The *direction* of the vector is the *rotation axis*
	- The *length* of the vector is the *angle* (in *degrees*)
	- *left hand rotation sense* is used (for positive angle values)

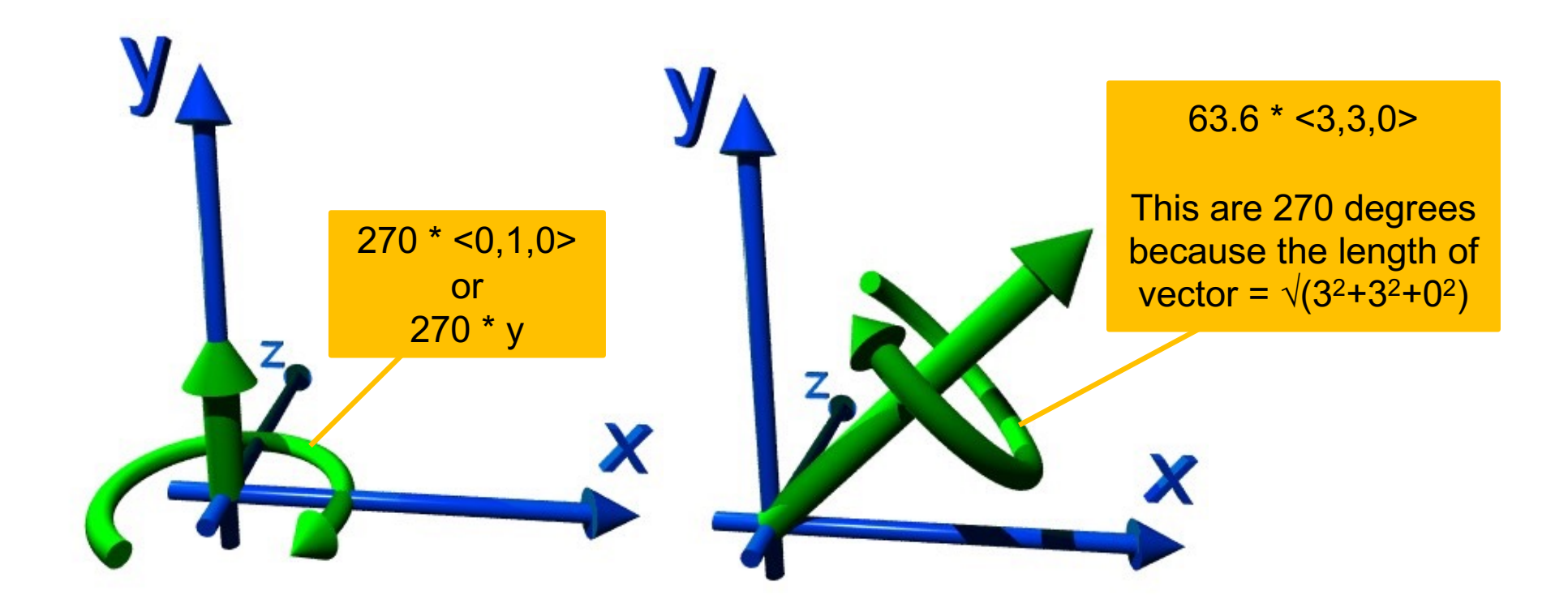

### **UNIVERSITÄT HEIDELBERG**

# Technicalities: Comments & Definitions

- § POV-Ray is *caseSensiTIve*
- § Comment *lines* start with //:
	- **// comment**
- § Comment *blocks* are done as in C:
	- **/\* ... (can be multiple lines) ... \*/**
- § *Constants* or frequently used *expressions* are defined by: **#declare name = ... ;**
	- Note: #define does *not* work
	- A semicolon is required! (No Semicolon is required after **'}'**)
- § *Parameters* can be passed by defining a 'macro': **#macro name (parameters,..)**
	- **...**

# The Camera

- § It has a position: **location <point>**
- § The viewing direction can be set by: **look\_at <point>**

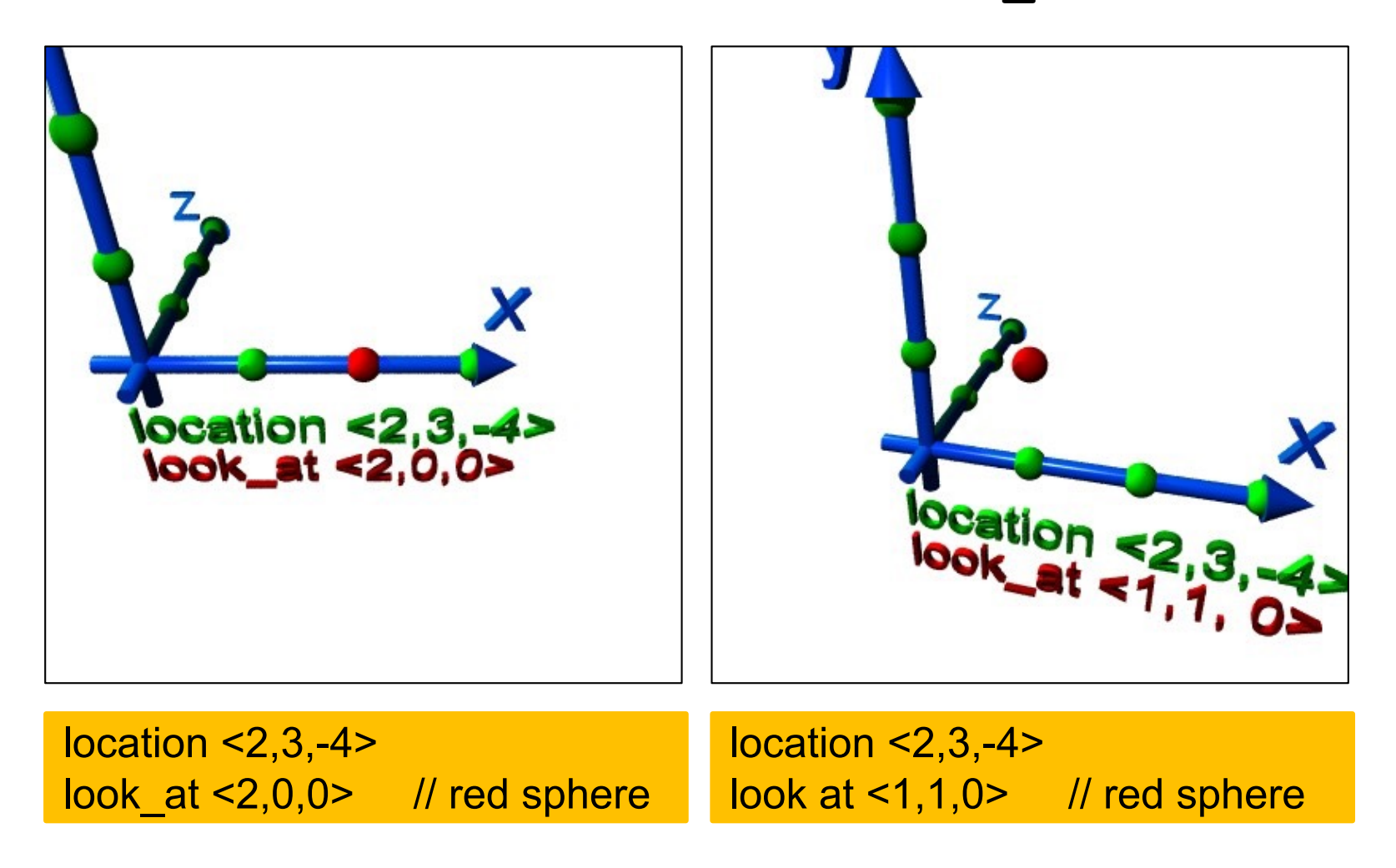

# More Camera Positions

■ The two scenes look at the same (red) point <1,1,0> from different camera positions

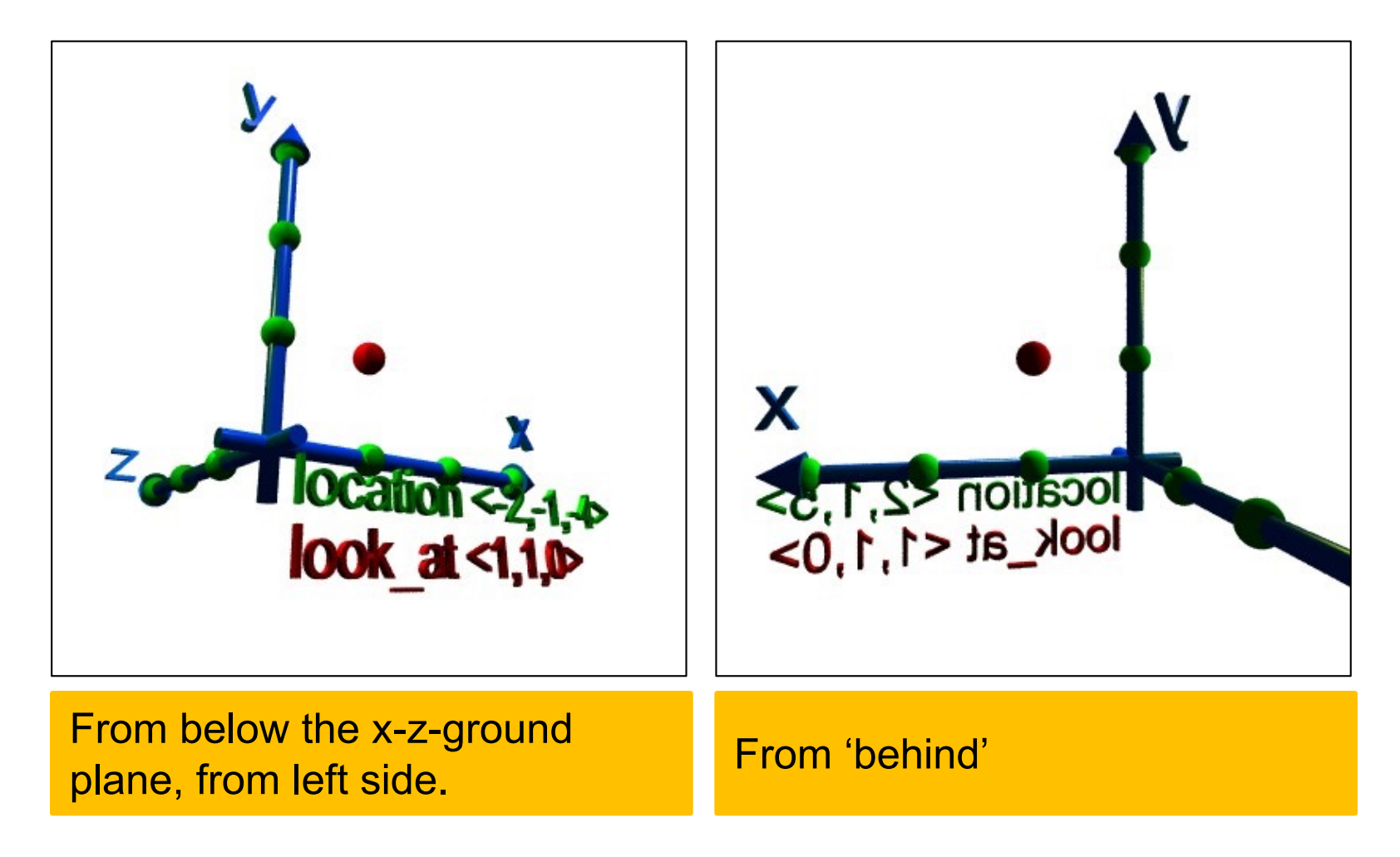

A Short Introduction to POV-Ray © Peter Fischer 19 and 19 and 19 and 19 and 19 and 19 and 19 and 19 and 19 and

# Camera: Viewing Angle

- § viewing angle **angle <value>** sets
	- small value: 'Tele' (low distortion)
	- large value: 'Wide angle'
	- very large value: 'Fish Eye' (significant bending of straight lines)

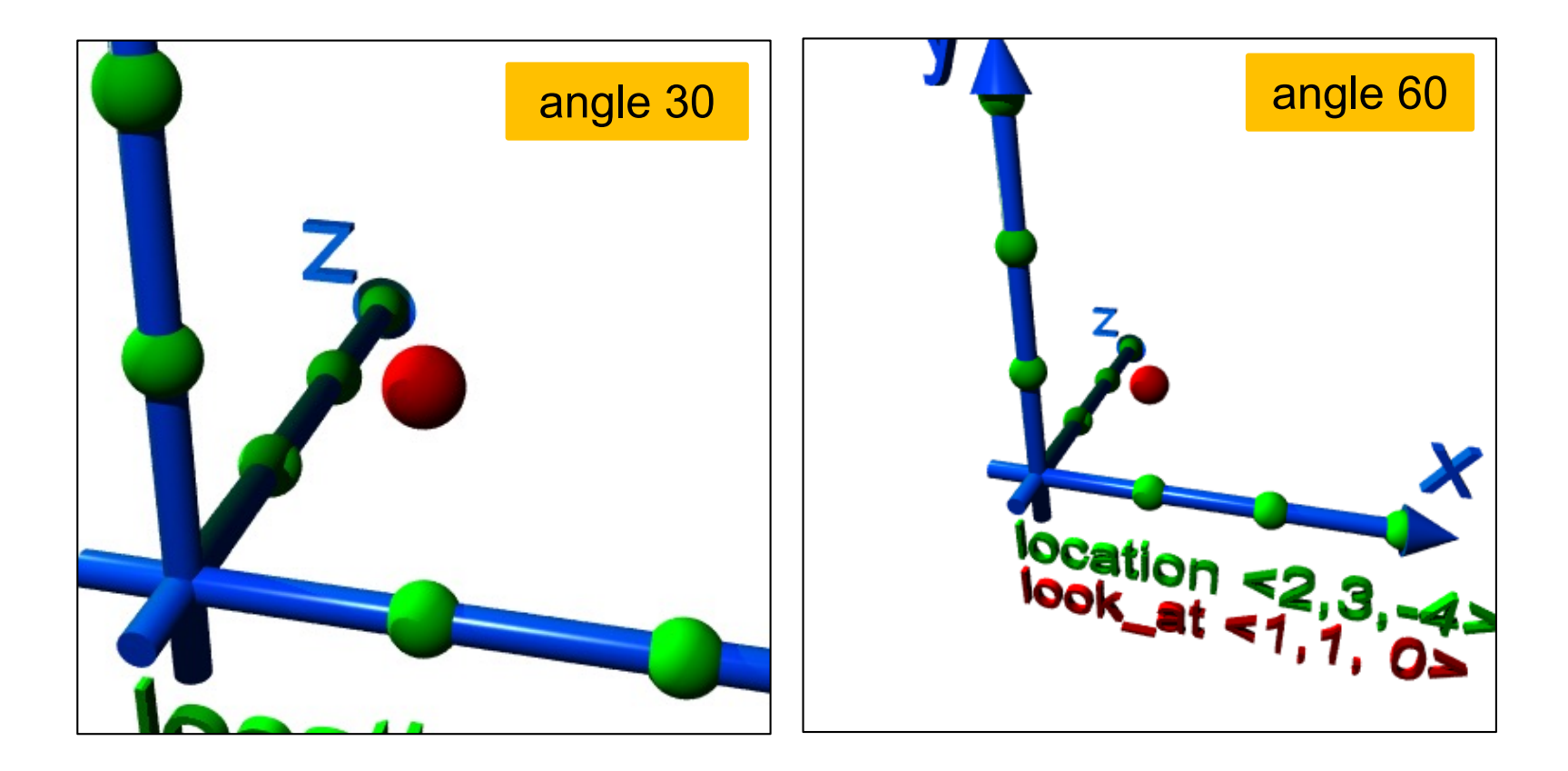

# Camera: Aspect Ratio

- § A nasty detail is that we must tell the renderer the aspect ratio (width / height) of the image to avoid distortion
- This ratio is best set to the rendering command values:

```
right x * image_width / image_height
```
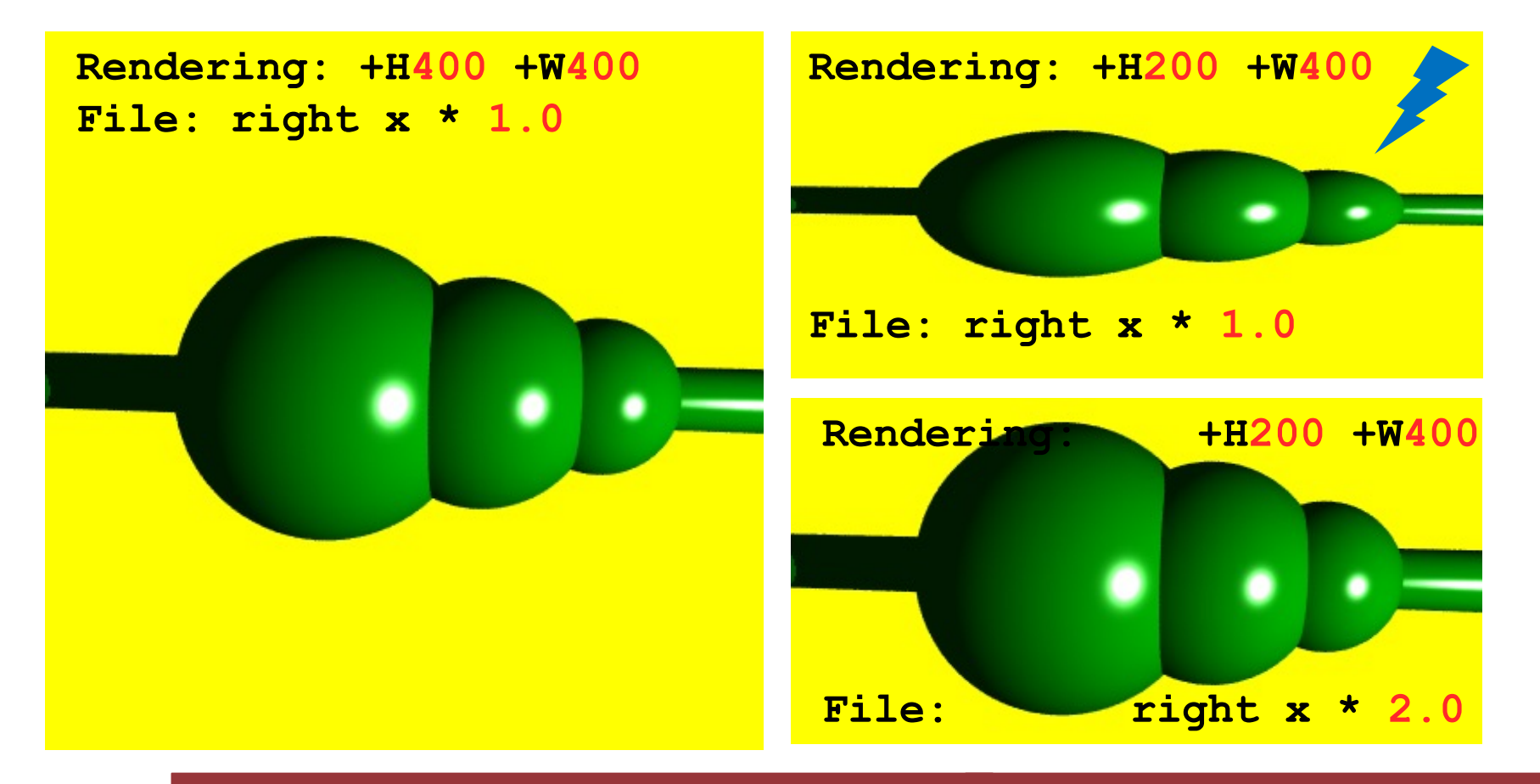

A Short Introduction to POV-Ray © Peter Fischer 2008 2008 2012 21

## ■ A typical camera command is

```
camera {
  location <1, 1, -6> 
  look_at <0, 1, 0>
 angle 50
  right x * image_width / image_height
}
```
• The default camera (if no camera is defined) is

```
camera {
 perspective
 location <0,0,0>
 direction <0,0,1>
 right 4.0 / 3.0 * x
 up y
  sky <0,1,0>
}
```
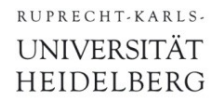

}

## Light Sources

## § They can be *point sources*, *area sources* or *spotlights, ...*

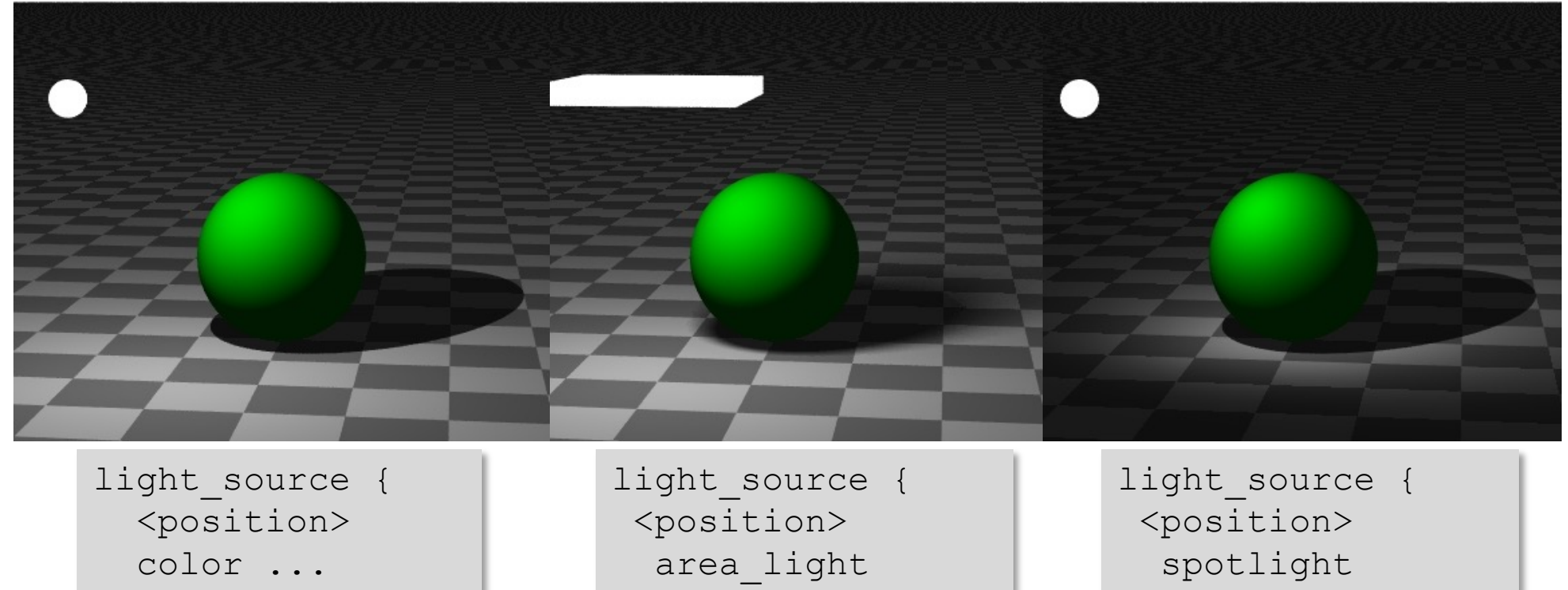

// parameters..

}

### § Use **background {color xxx}** to color the 'sky'

// parameters..

§ Use **global\_settings {ambient\_light** *color***}** to get diffuse light on all surfaces. (More light with …**10\*<1,0,0>**)

}

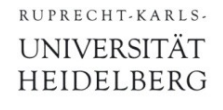

# Light Sources

- **Eight Sources can have color:** 
	- Image shows a **white** sphere. Look at sphere color & shadows!

Lights are normally invisible. I added the spheres to show where they are..

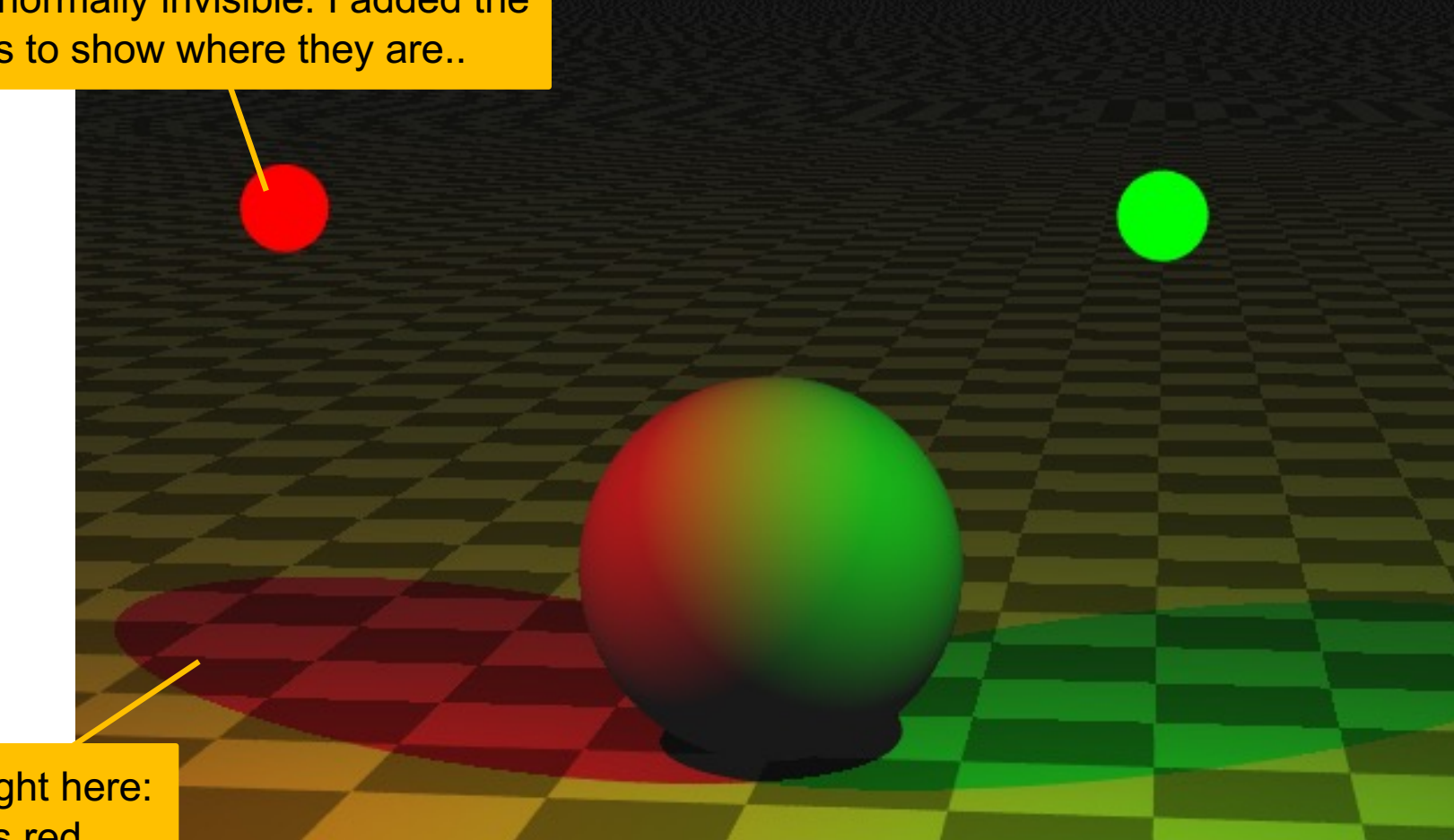

No green light here: Plane is red

A Short Introduction to POV-Ray © Peter Fischer 2008 2008 2008 24

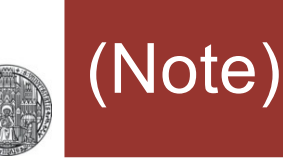

■ The order of commands in light source definitions matters, some combinations give syntax errors…

```
light_source { 
  \langle -1, 2, -2 \ranglecolor White
  spotlight // ERROR if used before
  point at <0,0,0> // 'color' line!!!
  radius 50.0
  falloff 200.0
  tightness 5
}
```
- § Simple objects are:
	- •**sphere { <location>, radius }**
	- box { < corner>, < opposite corner> }
	- •**cylinder { <p1>, <p2>, radius }**
	- •**cone { <p1>, r1, <p2>, r2 } rsmall**
	- •**plane** { <**normal>**, dist origin }
	- •**torus { rlarge, rsmall } // in x-y plane**
- § They can be *colored* (surface & *volume*!) using
	- •**pigment {color rgb <r, g, b>}** or just
	- •**pigment {color <r, g, b>}**
- *Transparency* can be added by a 4<sup>th</sup> parameter
	- •**pigment {color rgbt <r, g, b, t>}**
- § Predefined colors from **"colors.inc**" are **R**ed, **W**hite,..

**rlarge**

> **background** = color where NO object is

## Example

```
#include "colors.inc"
sphere { < 0, 5, 0>, 1
  pigment {color Blue} 
  finish { phong 0.9 phong_size 60 }
} 
cylinder { <
-1, 3, 
-1>, <1, 3.5, 1>, 0.5
 pigment {color <1,0,0>}
}
cone { <-1, 1.5, 
-1>, 0.8, <1, 1, 1>, 0.1
 pigment {color rgbt <1,1,0,0.5>}
} 
box { <
-1,0,
-1>, <1, 0.5, 1> 
 pigment {color Magenta}
}
plane { y,
-
1
  pigment {checker Gray80, White}
} 
background { color White }
light_source {<
-2,5,
-3> color White }
light_source {<2,2,
-1.5> color Yellow }
camera {
  location <0, 1, 
-6> 
  angle 40 right x * 400 / 800
 look_at <0,2,0>
}
```
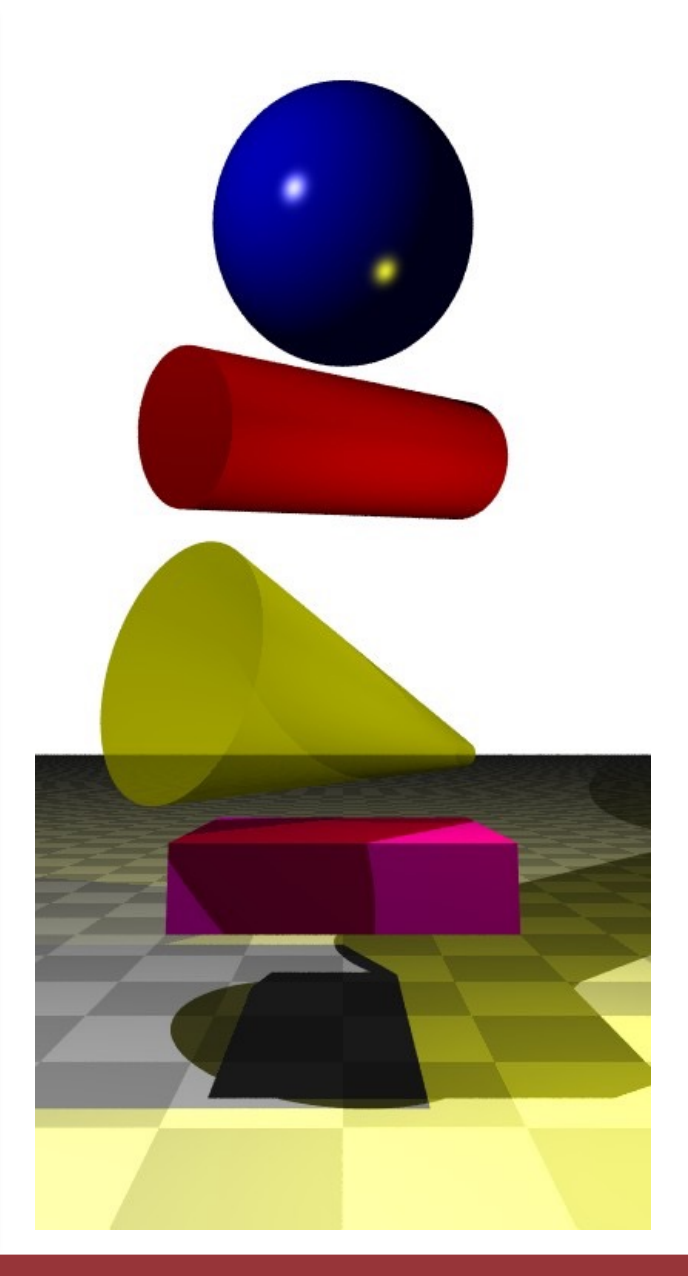

A Short Introduction to POV-Ray © Peter Fischer 2008 2008 2008 27

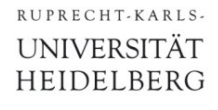

# Exercise 1

■ Enter the minimal POV-Ray file **sphere { <0,0,3>, 1 pigment { color <1,0,0> } } light\_source { <1,1,1> color <1,1,1> }**

### ■ Render it using **povray +IPOV\_Mini +H300 +W400 +P**

## ■ Then

- Use **#include "colors.inc"** and use White, Red,...
- Change the sphere to a box
- Change the **background**
- Add a camera (otherwise it is at <0,0,0>) and move it around
- ... play around ...

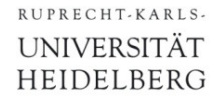

# Exercise 2

- § Create the following scene (just the red stuff, no blue axes)
	- The centre of the sphere is at **<-2,0,0>**
	- put the camera at **<-1,2,-5>**

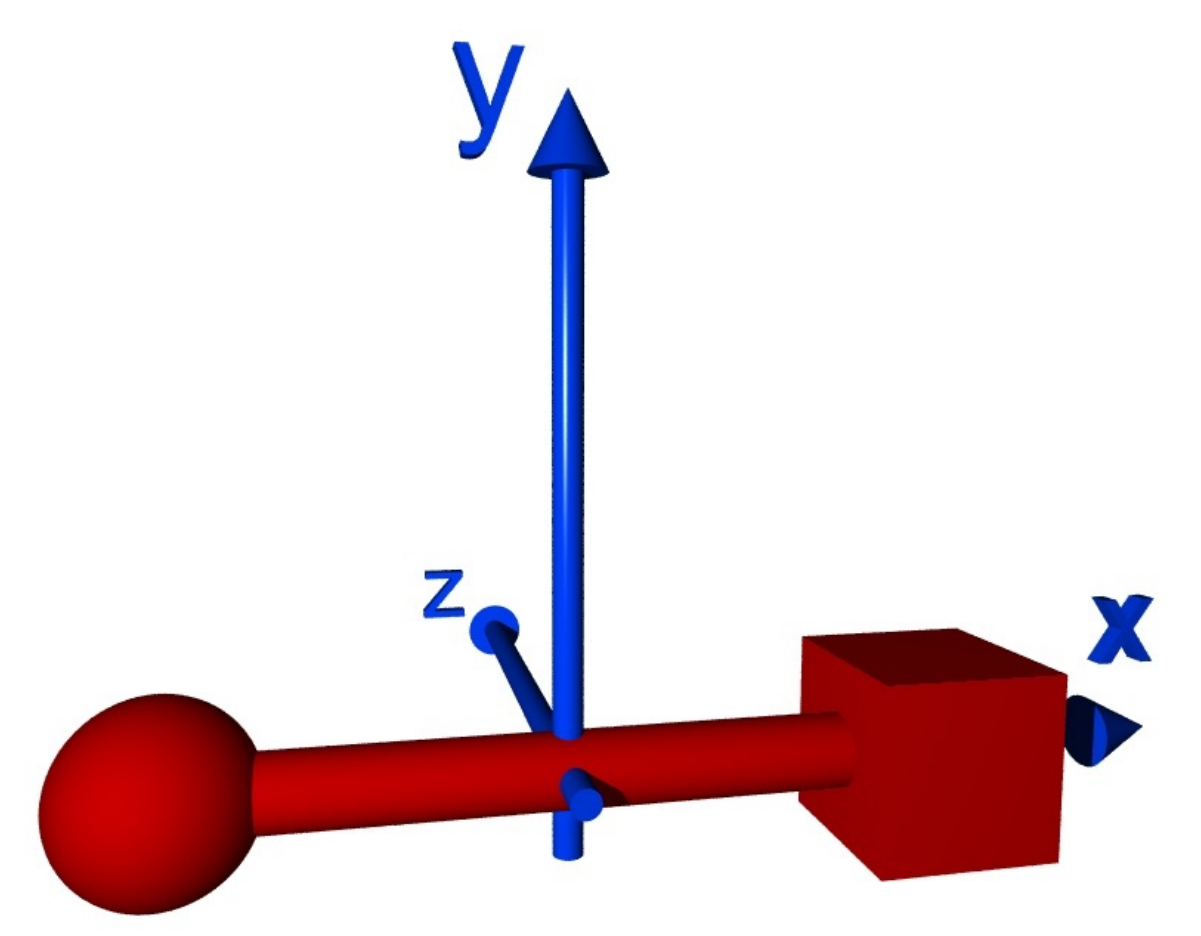

# Moving and Rotating Things

- Objects can be moved, scaled & rotated:
	- •**translate <shift\_vector>**
	- •**scale <scalex, scaley, scalez>** (or **scale val**)
	- rotate <vector> (vector defines direction & angle)

### § Example:

box {  $<-1,-1,-1>$ ,  $<1,1,1>$ pigment {color Red} scale  $<2, 1, 1>$ rotate 30\*z translate 3\*z }

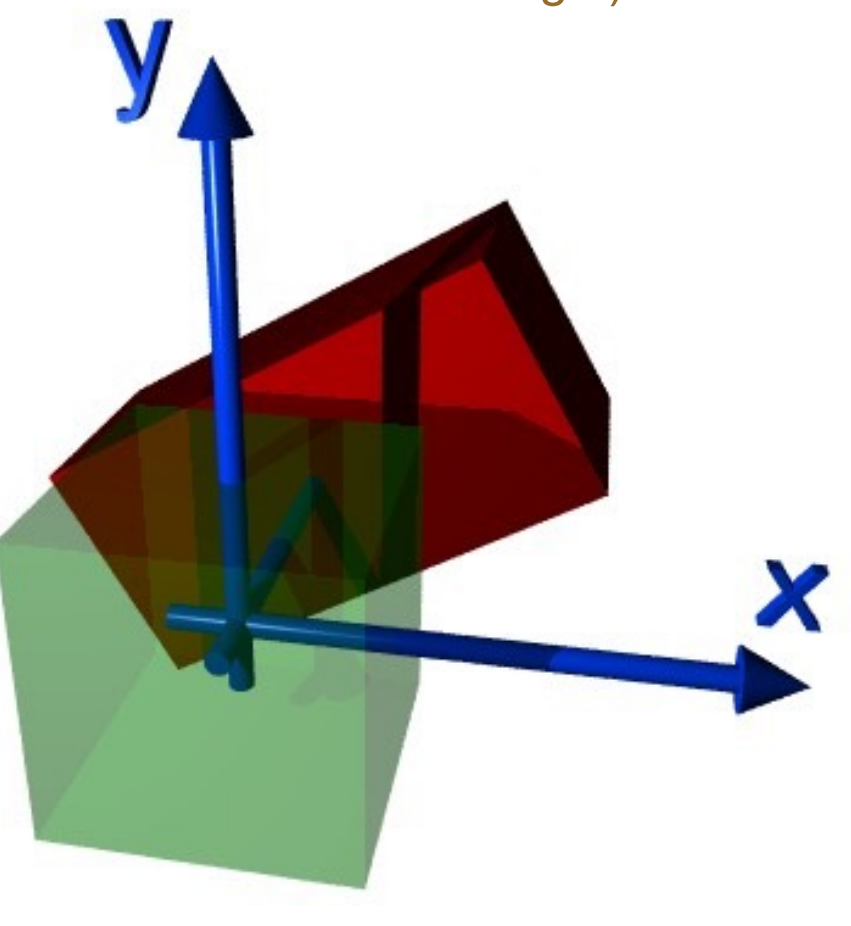

# Rotations & Translations are *not* Commutative!

box {  $<-1,-1,-1>$ ,  $<1,1,1>$ translate 2\*x rotate 45\*z }

box {  $<-1,-1,-1>$ ,  $-1$ ,  $1,1>$ rotate 45\*z translate 2\*x }

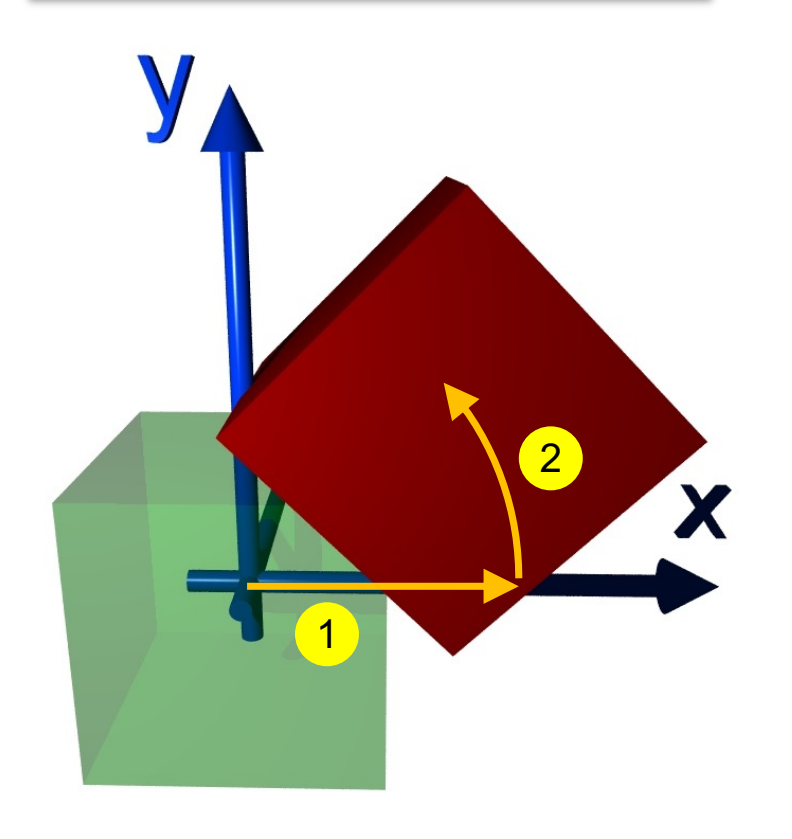

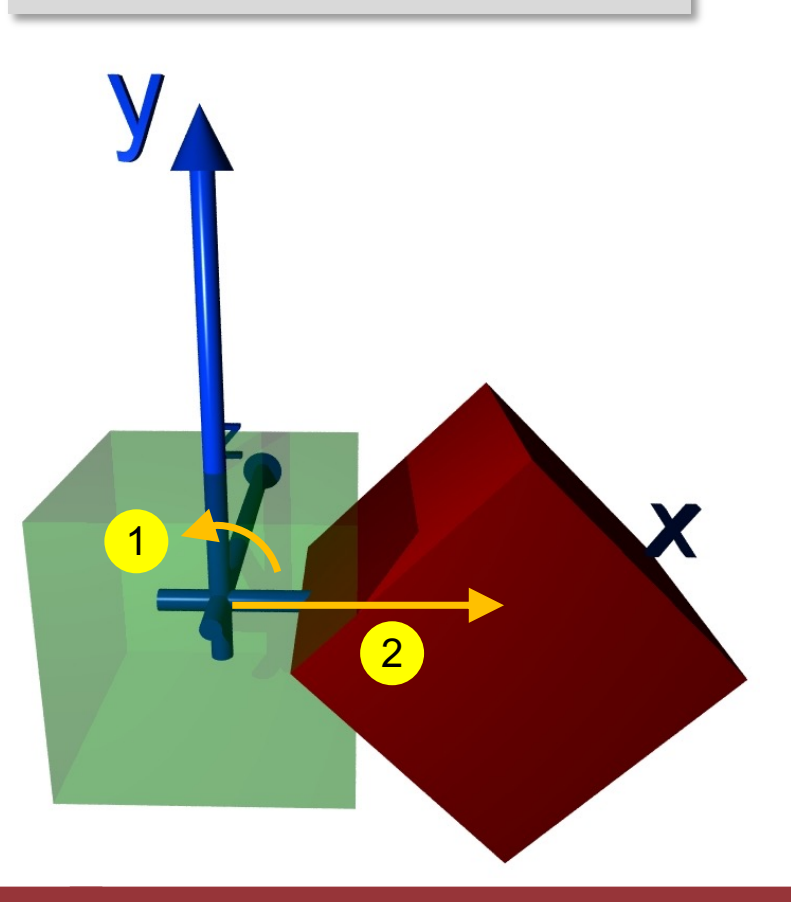

# (Exercise 3 – not so easy…some have solved this!)

§ The painting 'Waterfall' from M.C.Escher contains two geometric figures

RUPRECHT-KARLS-**UNIVERSITÄT** HEIDELBERG

> § Draw the left one, which consists of 3 rotated cubes!

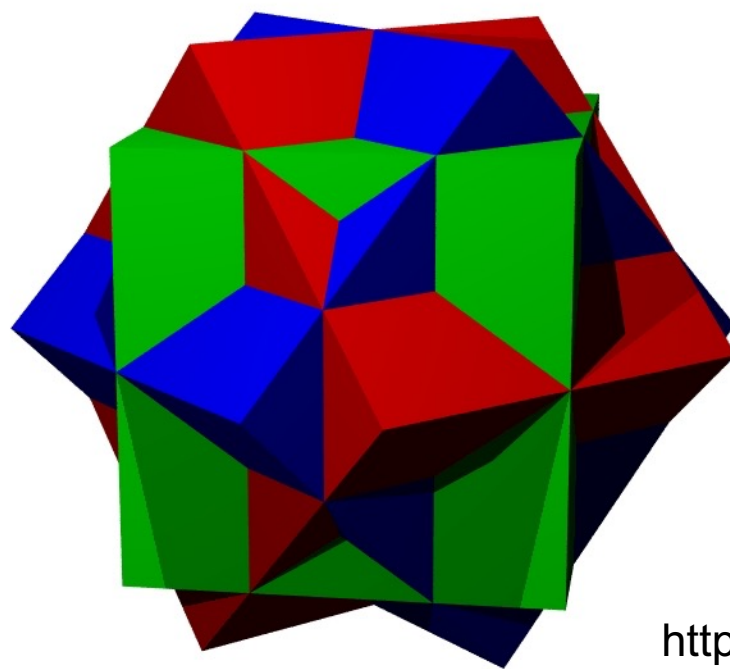

### Picture removed. See web site of university:

### **Gestaltung von Webseiten**

Die Universität Heidelberg sieht sich in letzter Zeit vermehrt hohen Schadensersatzforderungen ausgesetzt, die Urheber oder von diesen beauftragte Kanzleien aufgrund von Urheberrechts- und sonstigen Schutzrechtsverletzungen geltend machen. Dies betrifft insbesondere die unerlaubte Veröffentlichung von lizenzpflichtigen Fotos und Kartenausschnitten auf Webseiten der Universität. Die rechtlichen Möglichkeiten, gegen solche finanziellen Ansprüche vorzugehen, sind sehr beschränkt und die Forderungen damit im Regelfall zu erfüllen.

Das Hochladen eines urheberrechtlich geschützten Werkes, wie einer Fotografie oder eines Kartenausschnitts, auf einer Webseite stellt eine öffentliche Zugänglichmachung des Werkes dar, die grundsätzlich nur mit Genehmigung des Urhebers zulässig ist. Aus dem Umstand, dass das verwendete Werk möglicherweise bereits im Internet veröffentlicht wurde und gafls, ohne weiteres kopiert werden konnte, kann nicht auf die Genehmigung des Urhebers zur weiteren Verwendung geschlossen werden.

Wird ein urheberrechtlich geschütztes Werk ohne Zustimmung des Urhebers auf einer Internetseite öffentlich zugänglich gemacht, liegt in der Regel eine Urheberrechtsverletzung vor. In diesem Fall hat der Urheber Ansprüche auf Beseitigung der Beeinträchtigung, Unterlassung sowie Schadensersatz. Die Schadensersatzforderungen belaufen sich immer auf mehrere hundert Euro. Diese Mittel müssen aus dem Aversum der Einrichtung aufgebracht werden, von der die Verletzungshandlung ausging. Zusätzlich werden für die Zukunft Unterlassungserklärungen gefordert, die für den Fall einer Wiederholung nochmals deutlich höhere Strafzahlungen vorsehen.

https://en.wikipedia.org/wiki/Waterfall (M. C. Escher)

# Instantiating and Merging Objects

```
■ Several Objects can be grouped with
             •union { objects … transformations … pigment …}
           § Objects can be predefined by #declare name = …;
           § A #declared object can be instantiated with
             •object{ name … pigment …}
#declare H = 0.5;
#declare CUBE = box {<-H,-H,-H>,<H,H,H>}
#declare TWO = union { 
 object {CUBE translate -x}
 sphere {x, 0.5}
 pigment {color Red}
  scale 1.5
} 
object {TWO rotate 45 * z}
object {TWO translate 2*z
       pigment {color Green}
       }
...
```
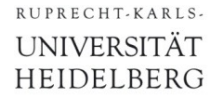

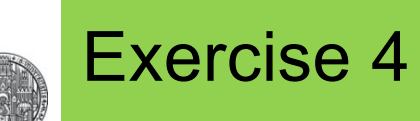

## § Create the following scene using the object from Exercise 2:

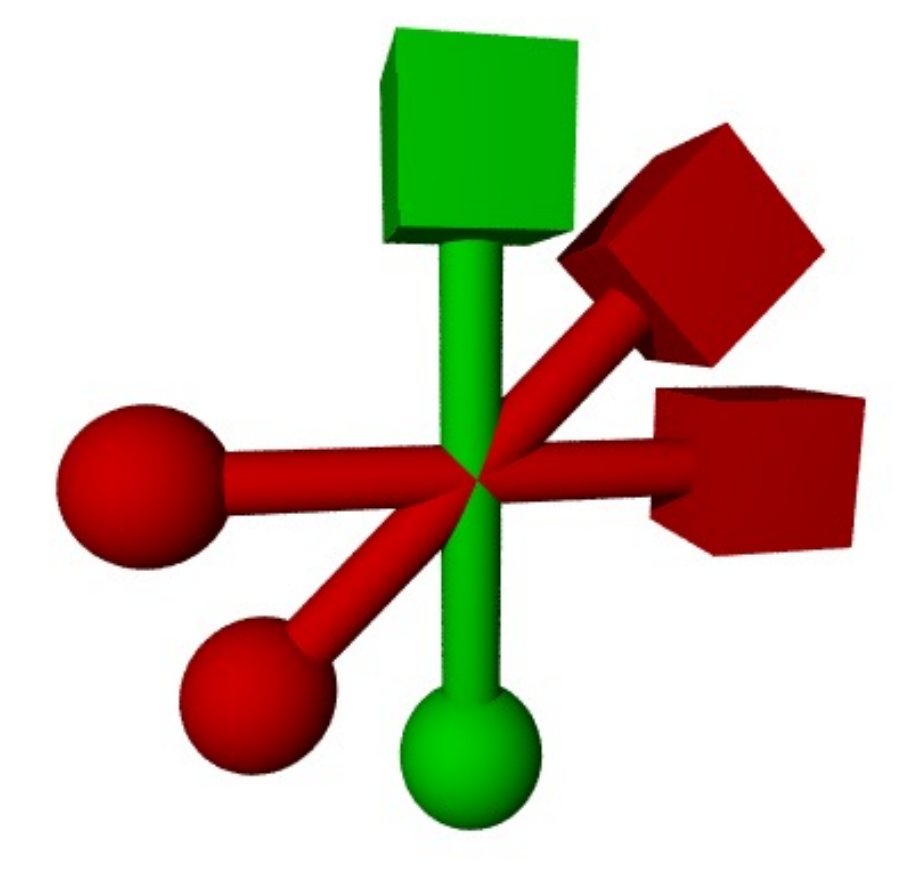

- § Define first a **union** containing sphere, cylinder and cube
- Instantiate three of these with appropriate shifts / rotates
- Change the pigment of one part to Green

A Short Introduction to POV-Ray © Peter Fischer 35

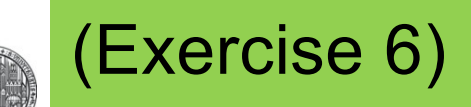

- Make a rounded cube by adding spheres to the corners and cylinders to the edges
	- You *may* keep (*inner) cube size* and *corner radius* variable using

**#macro CUBE (D,R) ..code using D and R.. #end**

• Hint: You can assemble the cube from 4 face-objects (as shown on the right) and two 'covers' made from boxes

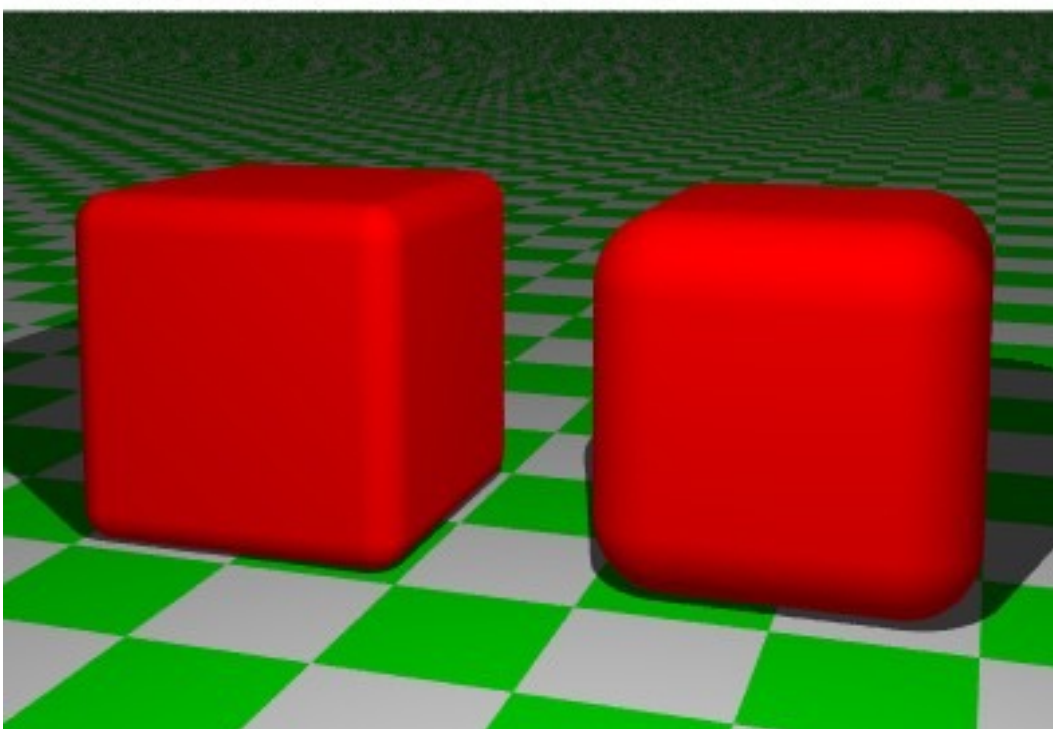

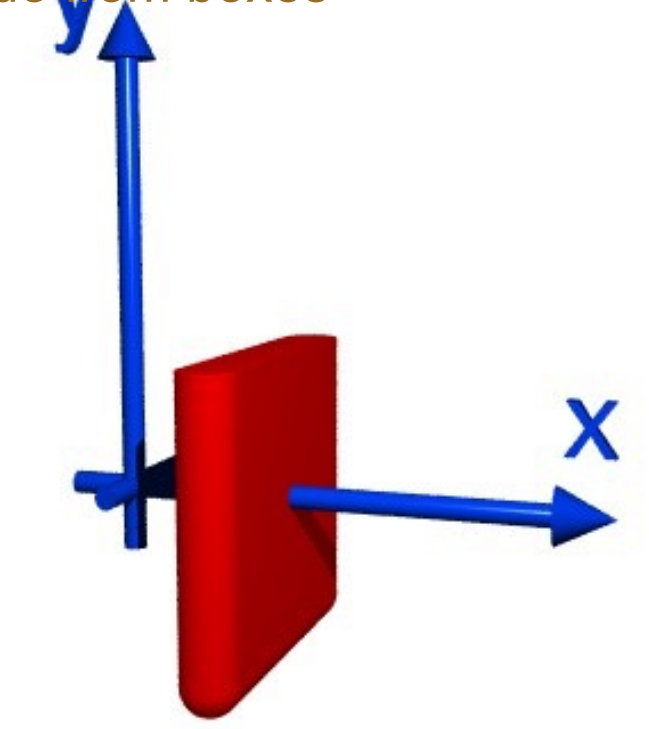

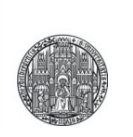

# **COMPLICATED OBJECTS**

# Making Complex Shapes, Cutting Things

- § *Constructive Solid Geometry* (CSG) allows to construct complex shapes from simple shapes.
- § Commands to *cut* objects are:
	- Volume covered by *both* objects (A **and** B):
		- **intersection { objA objsB } //several Bs ok**
	- Volume covered by A and *not* B (A **and !**B):
		- **difference { objA objsB } //several Bs ok**
- § We also have
	- Volume covered by (A or B), inner faces stay (just group objects, e.g. to translate them together) **union { obj1 obj2 }**
	- Volume covered by (A or B), inner faces are removed (useful for transparent objects)

**merge { obj1 obj2 }**

# Examples for CSG

RUPRECHT-KARLS-**UNIVERSITÄT** HEIDELBERG

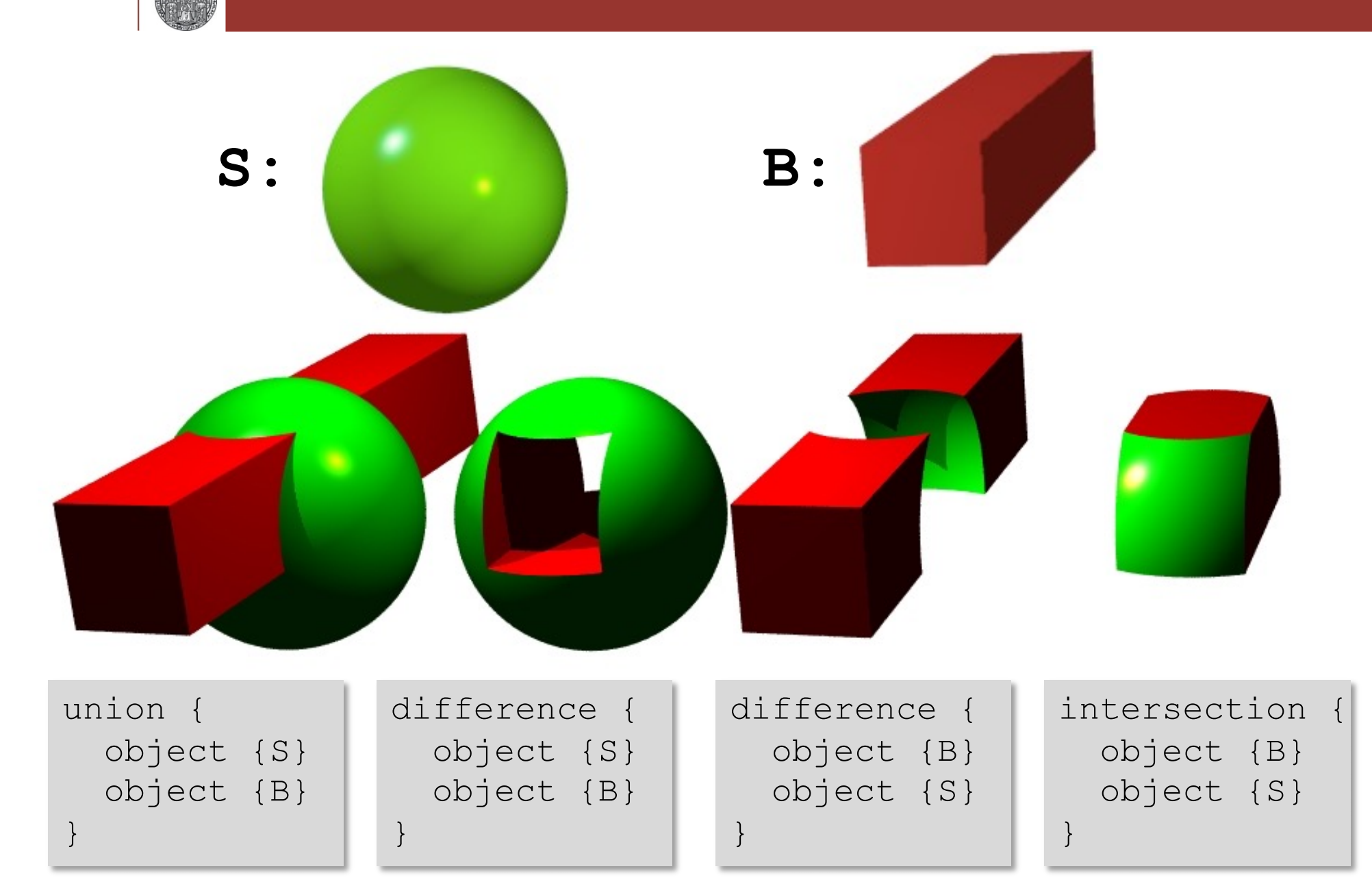

# More Examples for CSG

RUPRECHT-KARLS-**UNIVERSITÄT** HEIDELBERG

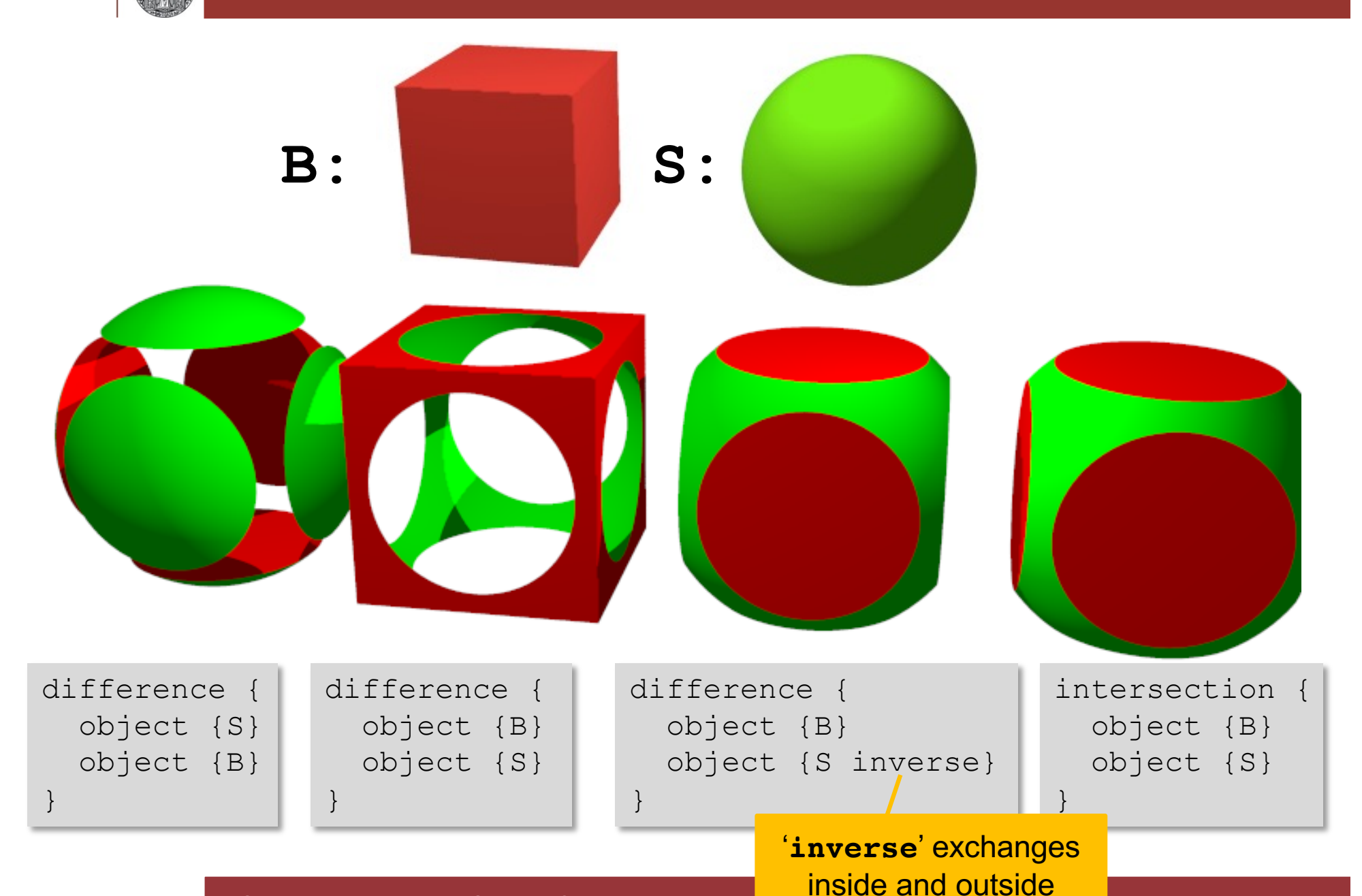

A Short Introduction to POV-Ray © Peter Fischer 41 A Short Introduction to POV-Ray © Peter Fischer 41

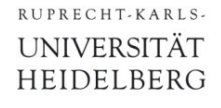

# Exercise 7: Dice

- § Make a (Game) Dice
	- This is the difference of a cube with the inverse of a large sphere and several small spheres

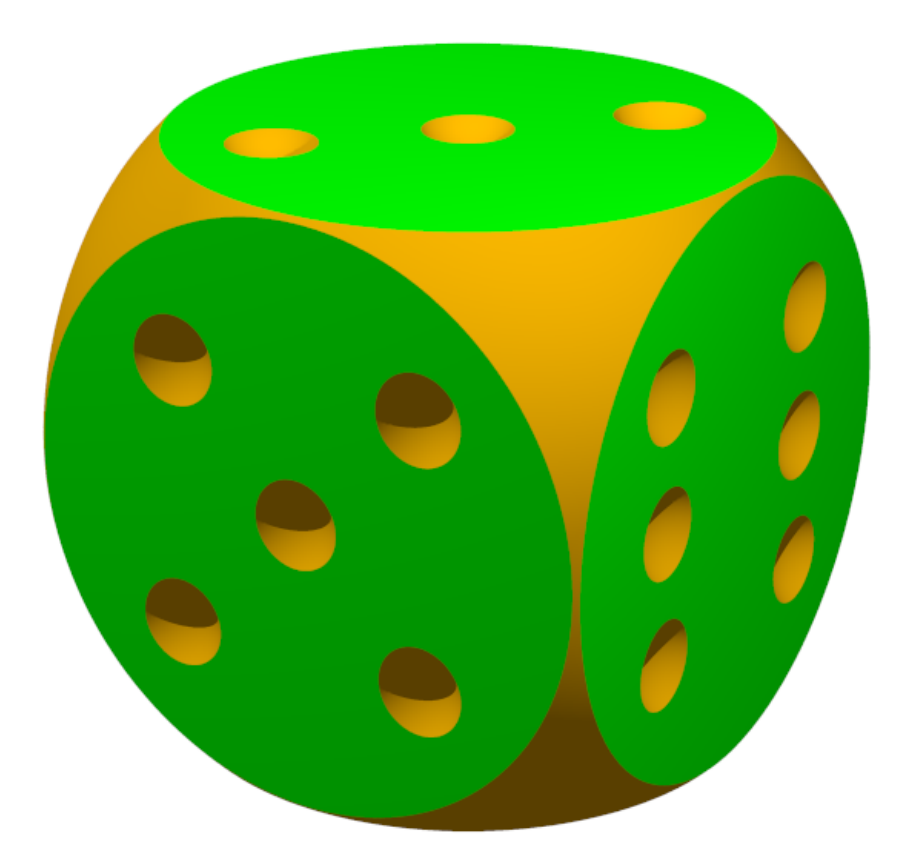

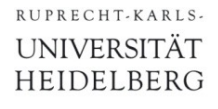

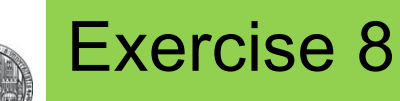

## • Create the following scene

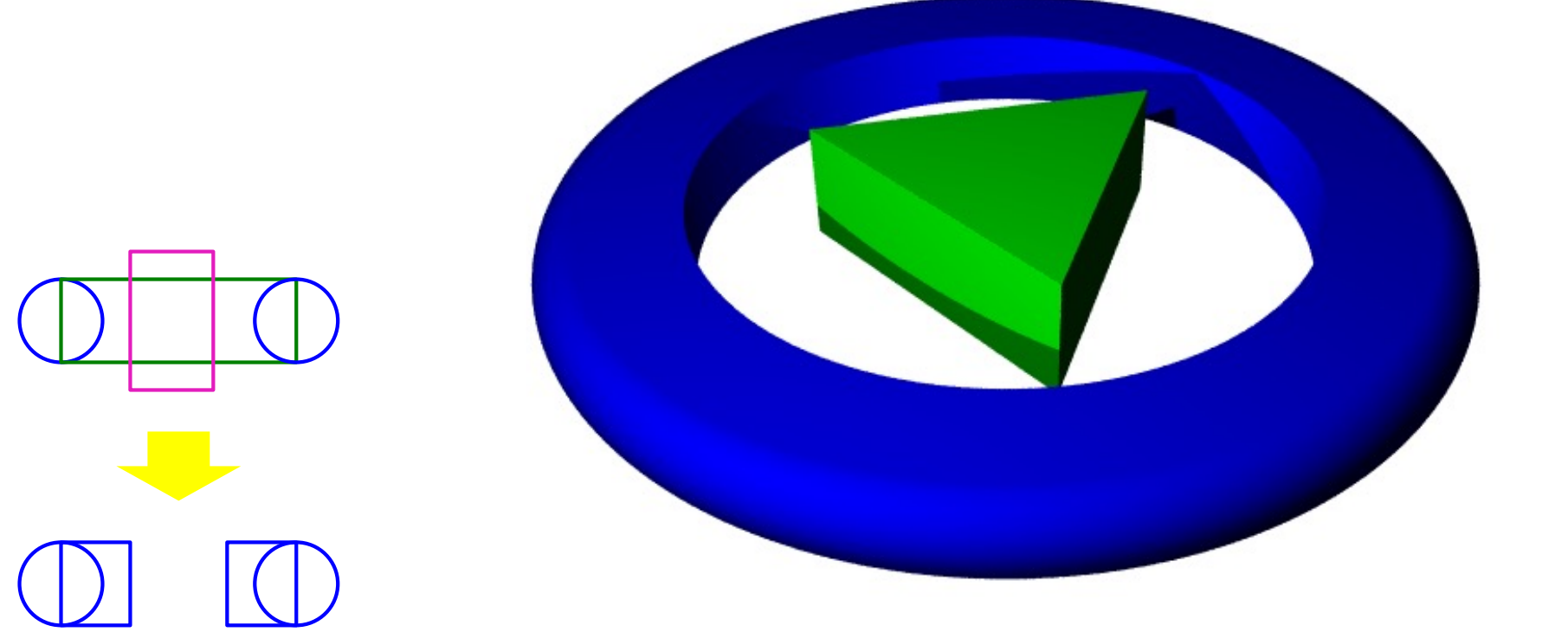

- § The blue ring is a flat cylinder merged with a torus, cut by a (higher) central cylinder
- The green triangle is the intersection of 5 planes

(One of the 3 vertical sides is **plane{x,0.5 rotate 120\*y}** )

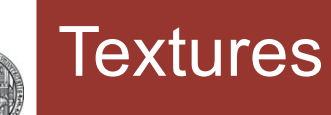

- § Textures define the surface & *volume* appearance
- They consist of, for instance

```
texture {
  pigment {color ...} // color, transparency
  finish { // surface properties
    ambient 0...1 // emitted light
    diffuse 0...1 // % of light reflected in a diffuse way
    reflection 0...1 // % of light reflected in a specular way
    phong 0...1 // intensity of highlights
    phong_size 60 // size of highlights
    ... // many more (see documentation!)
  }
  normal {bumps 2 scale 0.5} // surface roughness
}
```
## Example for Surface Properties

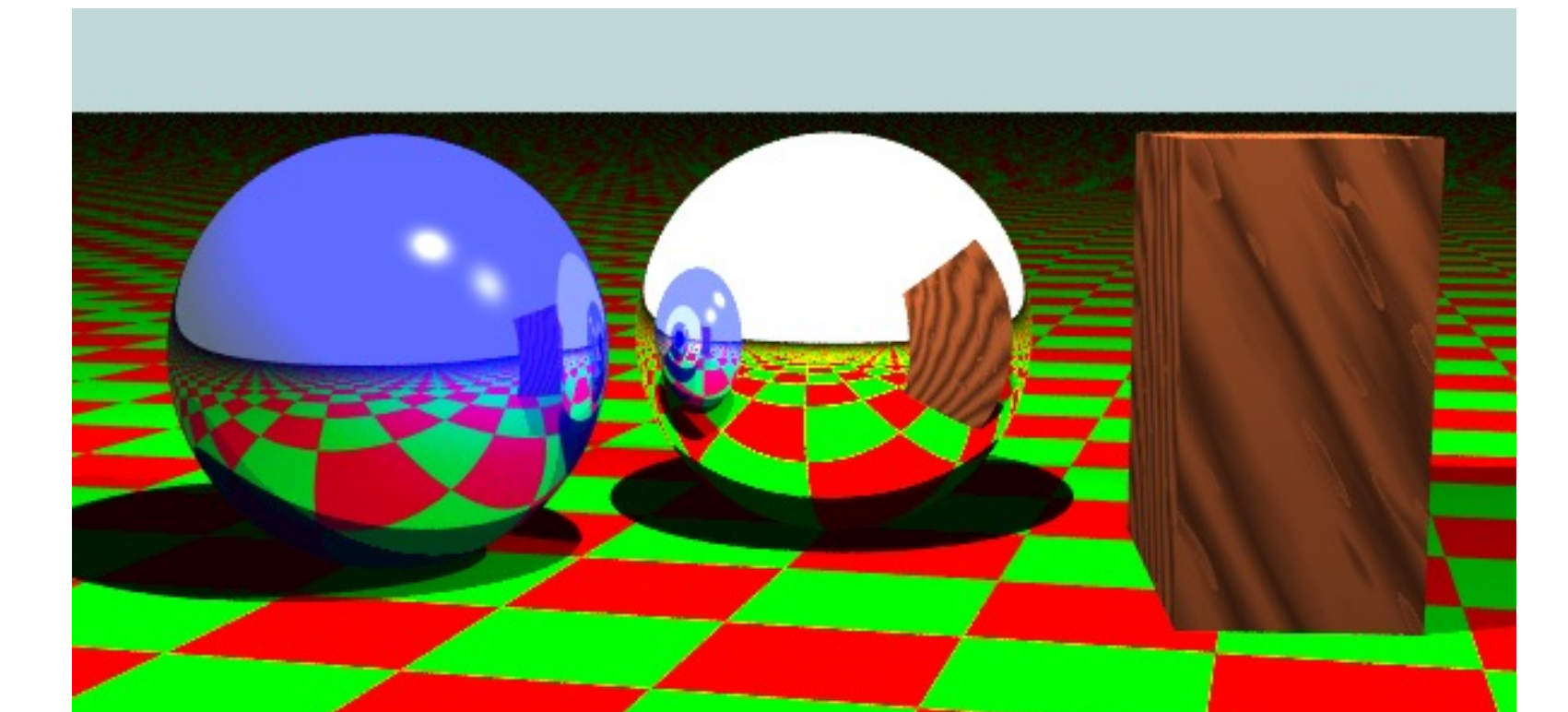

**#include "colors.inc" #include "woods.inc" plane {y, 0 pigment { checker Green, Red rotate 10\*y} } // note that checker is rotated! sphere { y, 1 finish {reflection 1.5} } // fully reflective sphere sphere { y-2\*x-z, 1 pigment {color Blue} finish {reflection 0.5 phong 0.5 phong\_size 80} } box { <1.5,0,-2>, <2.5,2,0> texture{ T\_Wood20 scale 5 rotate 30\*z+80\*x} } background { color LightBlue } light\_source {<0, 5, -3> color 2\*White } light\_source {<4, 5, -3> color White } camera { location <0.5, 2.1, -10> look\_at <-0.2,0.8,0> angle 40 right 2\*x }**

A Short Introduction to POV-Ray © Peter Fischer 45

# (Rendering Quality)

■ The previous scene rendered with different +Q levels:

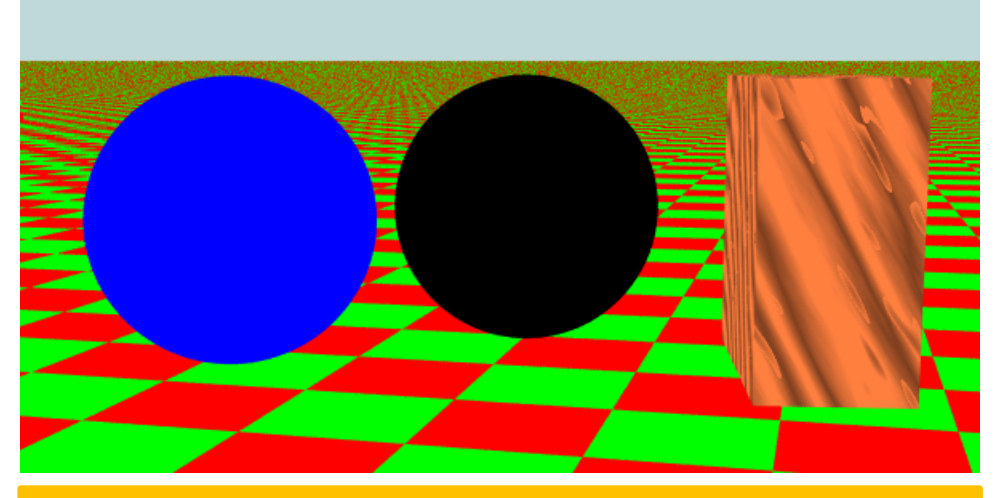

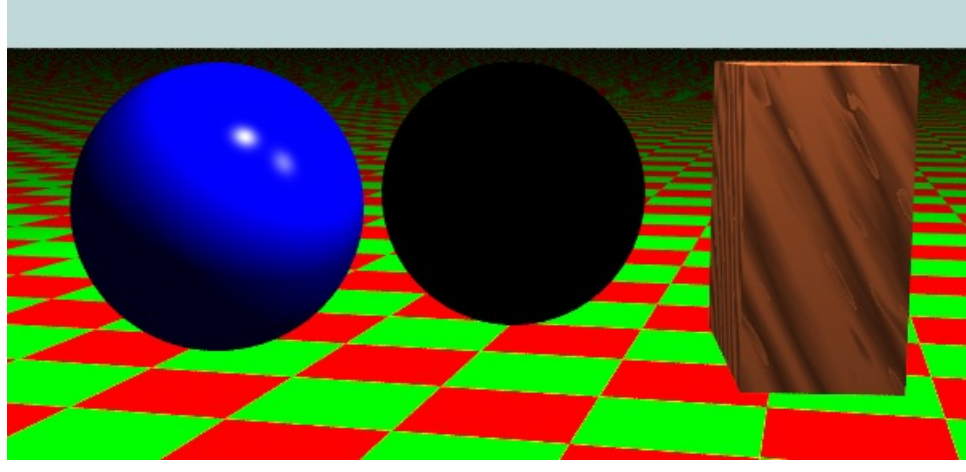

+Q1 only shapes +Q3 surfaces, no shadows

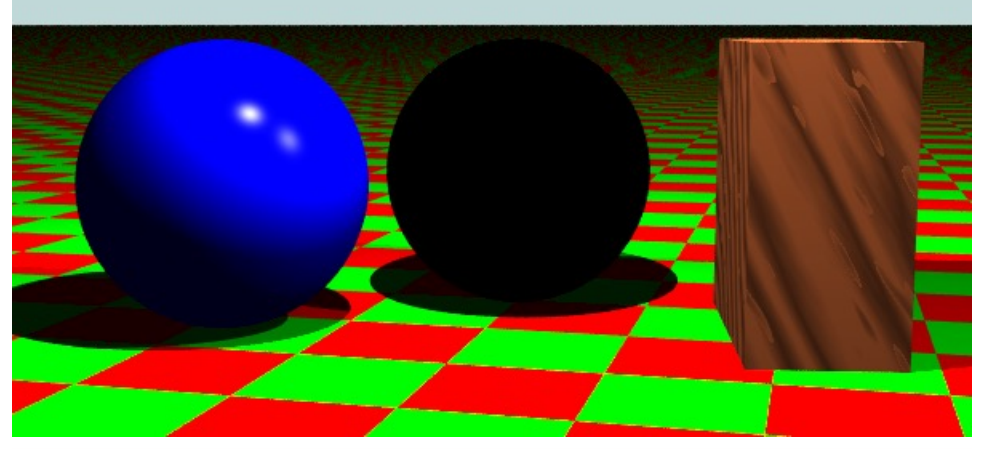

+Q7 shadows, no reflections +Q8 reflections

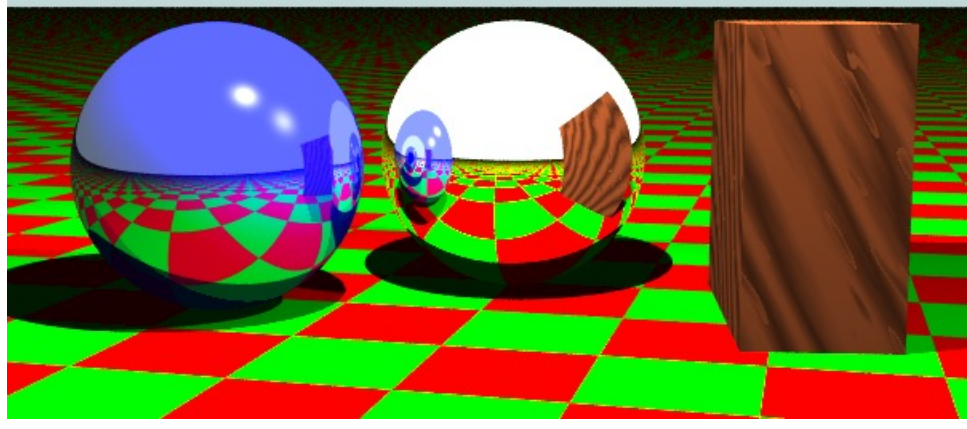

A Short Introduction to POV-Ray © Peter Fischer 46

# Predefined Texture

■ Many textures are available in the include files

**#include "stones.inc"**

- **#include "woods.inc" etc.**
- For an overview, see for insta[nce http://texlib.povray](http://texlib.povray.org/).org

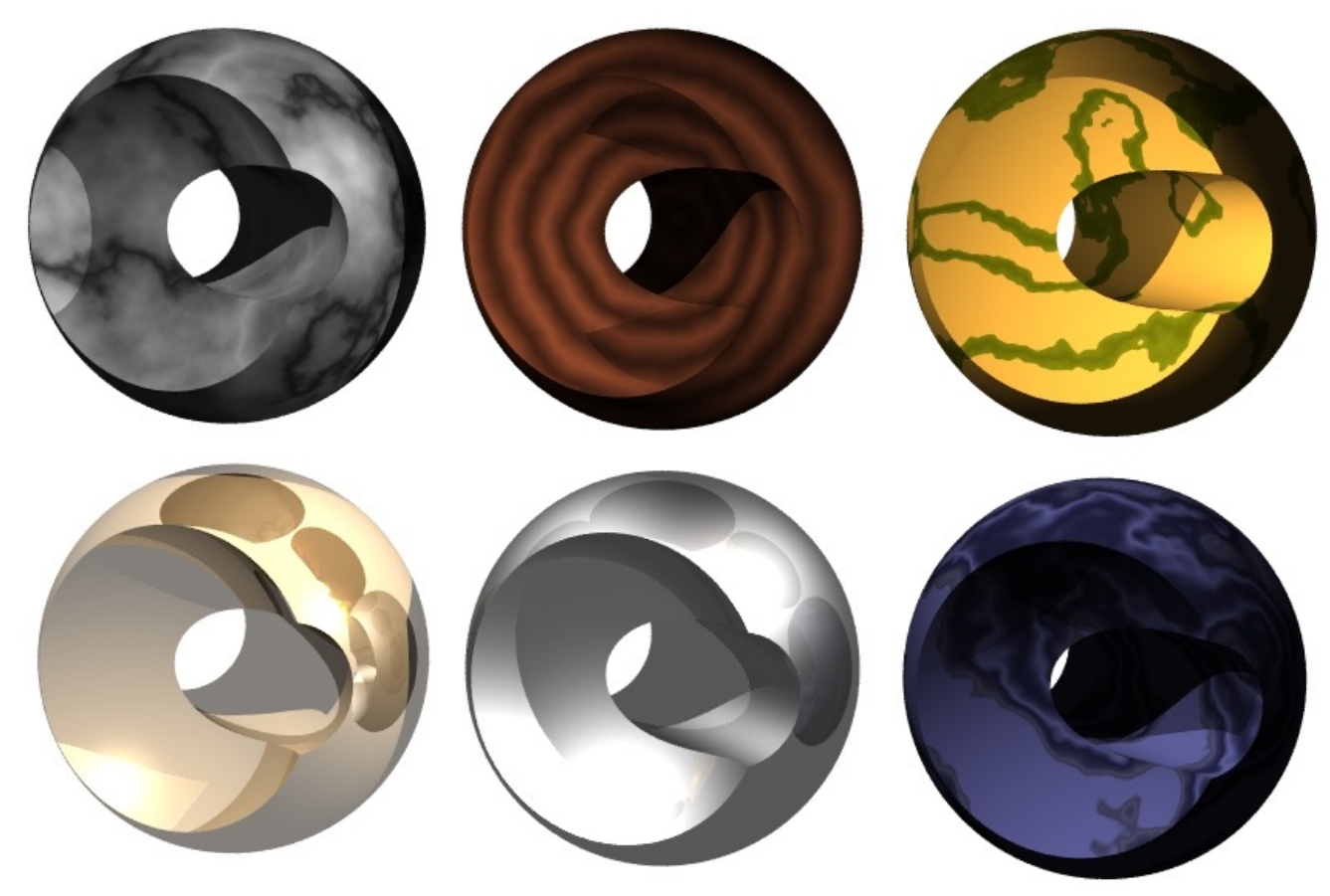

# (Rotating and Scaling Textures)

RUPRECHT-KARLS-**UNIVERSITÄT** HEIDELBERG

## § Textures can be rotated and scaled *inside* the object:

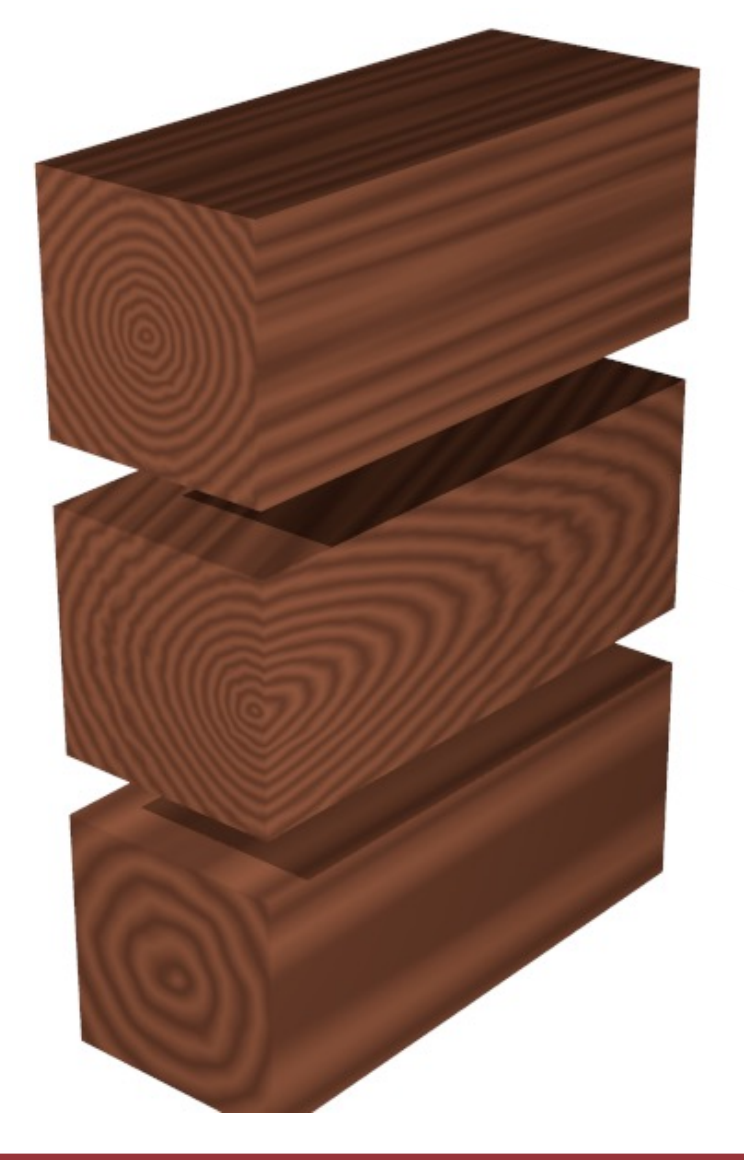

```
#declare C = box {
  \langle -0.4, -0.4, -1 \rangle, \langle 0.4, 0.4, 1 \rangle}
#declare T = DMFWood3;
object { C
  texture {T}
  translate y
}
object { C
  texture {T rotate -20*y}
}
object { C
  texture {T scale 3}
  translate –y
}
```
# (Self Made Volume Textures)

# ■ There are many options to define (volume) textures. ■ Just one example: Layered colours

```
#include "colors.inc"
plane {y,-2 pigment{hexagon Gray80 White Gray90}}
difference {
  sphere { <0,0,0>, 1 }
 cylinder {-2 * y, 2*y, 0.6 rotate -45*x}
 pigment {
    gradient <0,1,1> // orientation
    color_map { // colors in range 0...1
      [0.1 color Red] [0.3 color Blue]
      [0.7 color Green] [1.0 color Red]
    } 
    scale 0.8
  } 
} 
background { color White }
light_source {<0, 5, -3> color White }
light_source {<-2, 0.5, -2> color 1.5*White }
camera {
 location <-1.0, 2.0, -5> look_at <0,0,0>
 angle 30 right x*image_width/image_height
}
```
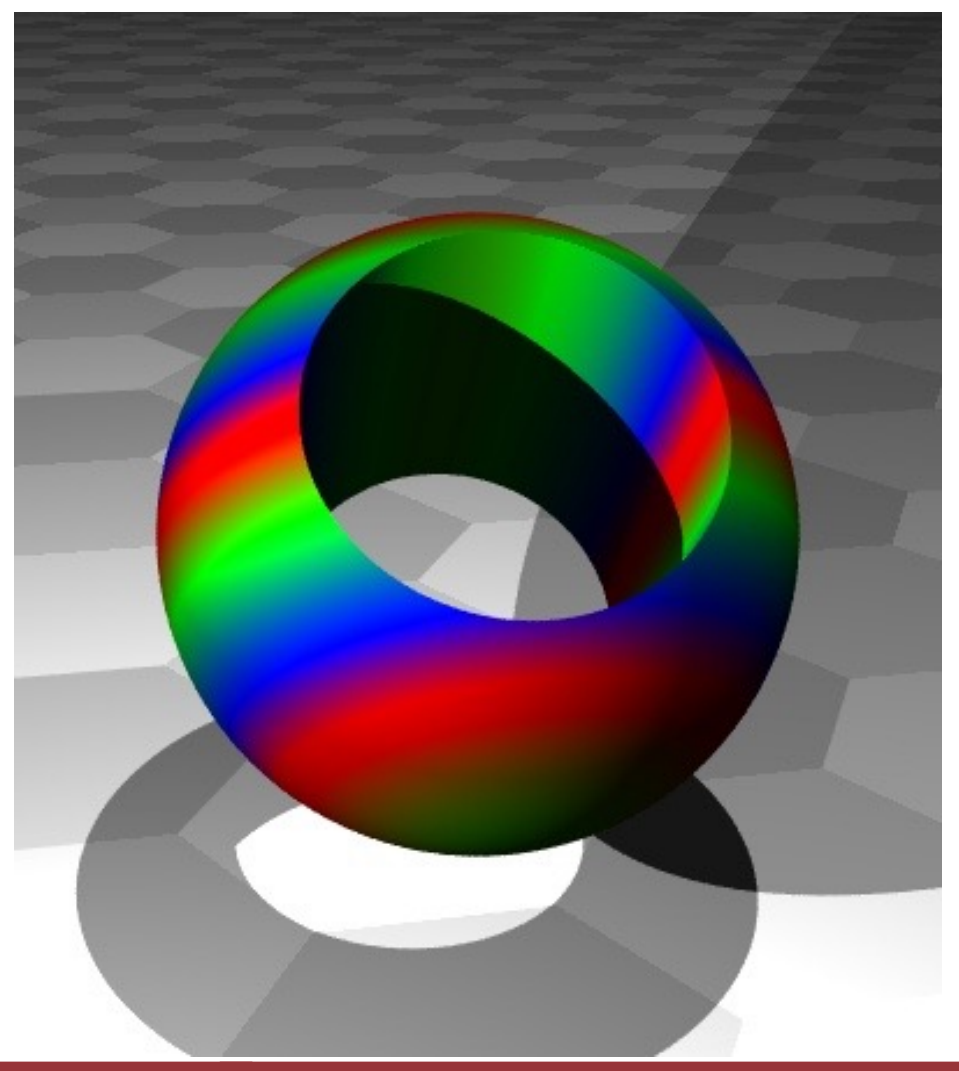

# (More Stuff: Bump Maps)

- The surface normal (used to calculate how light is reflected) can be disturbed with various pattern. This gives spectacular 'bumpy' surfaces.
	- Many exampl[es at www.f-lohmueller.de/pov\\_tut/tex/tex\\_000d](http://www.f-lohmueller.de/pov_tut/tex/tex_000d.htm).htm

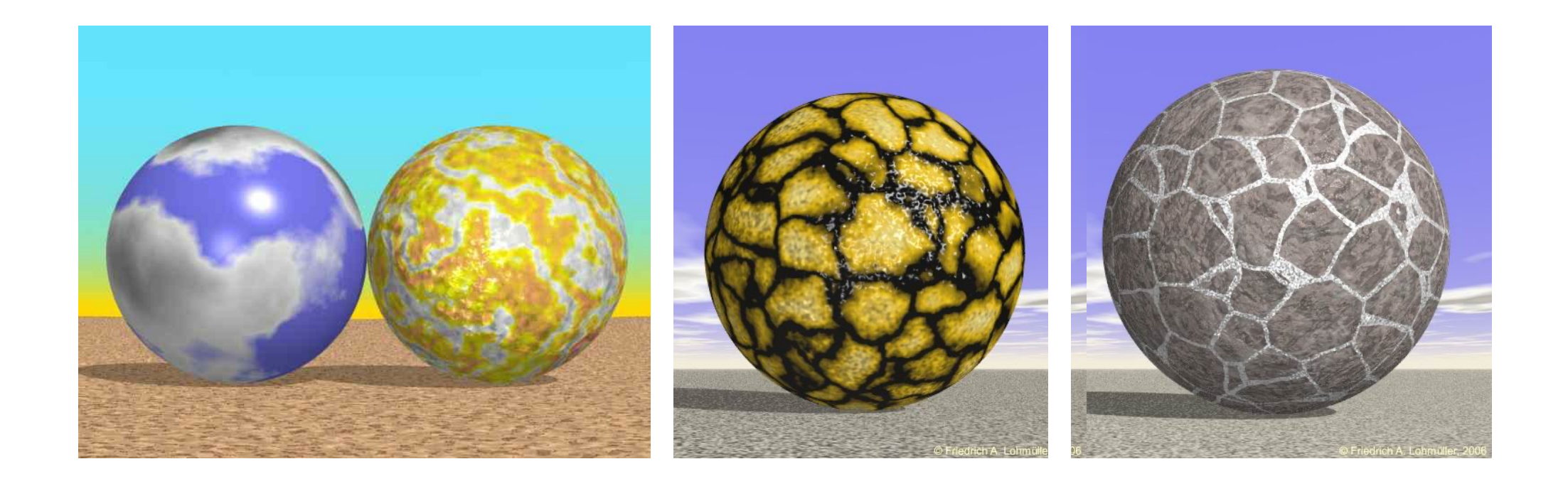

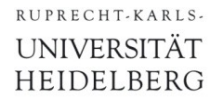

Just two examples:

## § Conditional blocks:

```
#if (VERSION=1) // NOTE: only one '='
  ...
#end
```
## § Loops

```
#declare angle = 0;
#while(angle < 360)
  ...
  #declare angle = angle + 60;
#end
```
# Programming Example

```
#include "textures.inc"
cylinder {-0.2*y, -0.1*y, 2.5 
  texture {Silver_Metal} 
} 
#declare S = sphere {2*x, 0.5 
  texture {EMBWood1} 
}
#declare phi = 0;
```

```
#while(phi < 360)
  object { S rotate phi * y}
 #declare phi = phi + 40;
#end
```
**background { color White } light\_source {<0, 5, -3> color White } light\_source {<-2,2,0.5> color Yellow }**

```
camera {
  location <0, 4, -5> 
  look_at <0,-0.5,0>
  angle 50 right 6/4*x
}
```
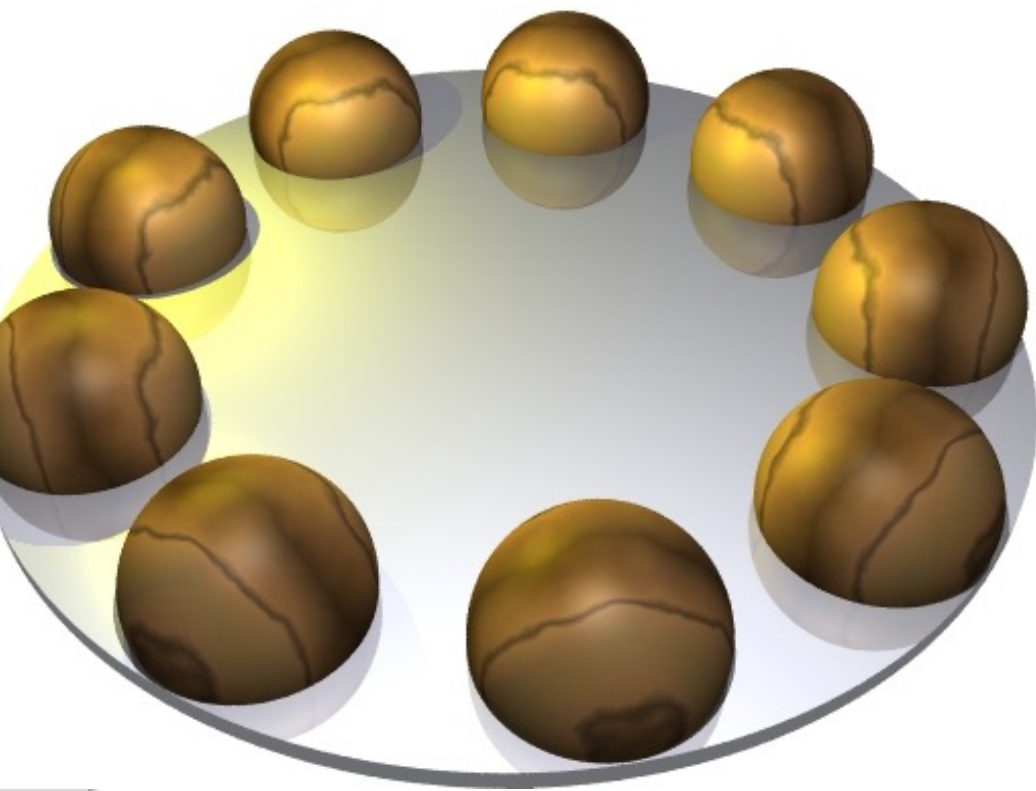

# Animations

- Several renderings can be done in a batch job
- § The value of **clock** is incremented in each frame from a start to an end value in predefined steps
- Rendering creates a series of images
- The sequence of images can be merged to a movie

- See Demo, or for instance
	- [http://www.alzinger.de/cms5/robert/raytracing/raytrac](http://www.alzinger.de/cms5/robert/raytracing/raytracing-video.html)ingvideo.html
	- [http://www.alzinger.de/cms5/robert/raytracing/marble-mach](http://www.alzinger.de/cms5/robert/raytracing/marble-machine-in-povray.html)inein-povray.html

# Common Problems

- § No light
	- Put a light source at the camera position (no nice illumination, but light everywhere)
	- use **global\_settings {ambient\_light** *color***}**
	- add **finish {ambient…) to shapes**

## § Bad camera

- Make sure you are not *inside* a shape
- Move camera far away to start with
- Use large **angle**
- Use **look\_at**
- § OpenScenegraph
	- Free tool
	- Graphic editor
	- Animation and Collision detection
- § Blender

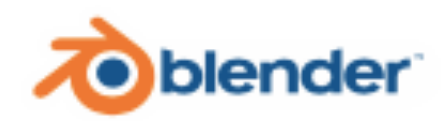

OpenSceneGraph<sup>(3)</sup>

• Graphics editor, very powerful, animation, games, characters

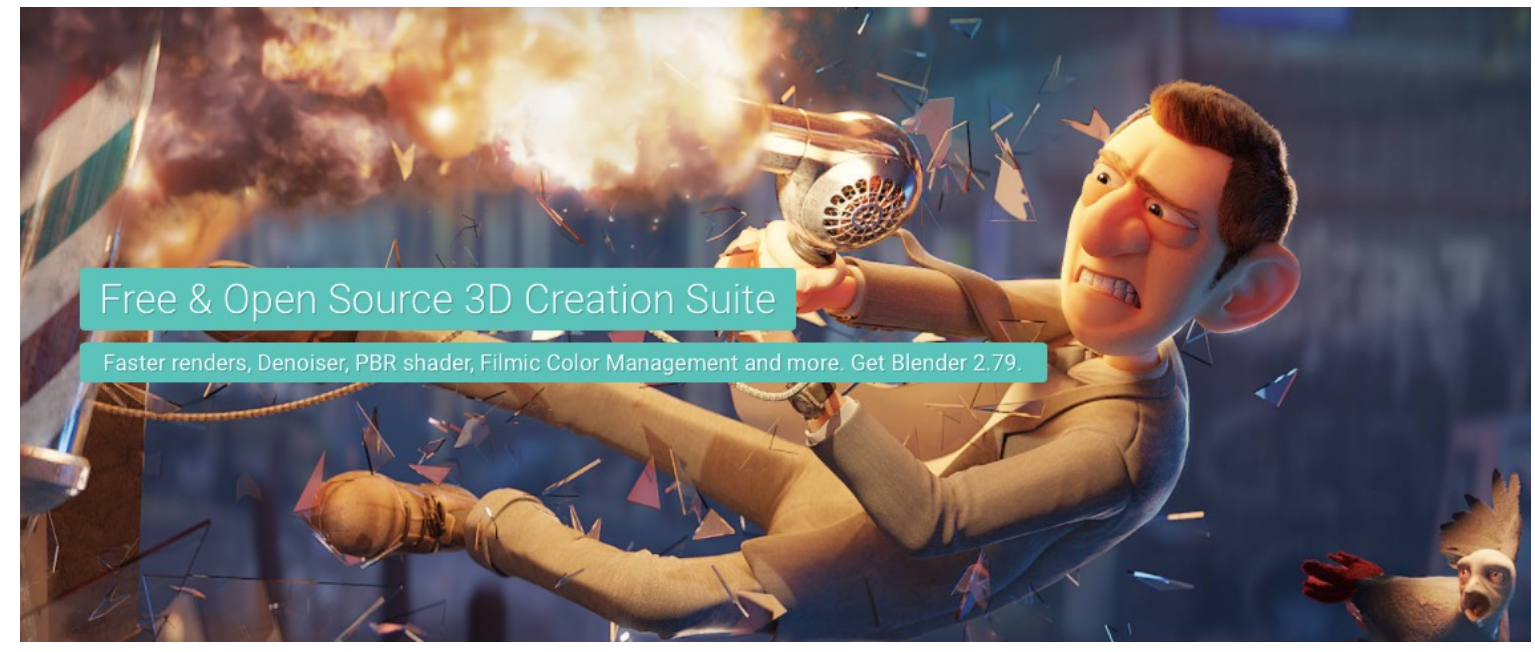

# An alternative to POV-Ray (?): VRML

- § VRML = Virtual Reality Modeling Language
- Is a 3D Scene description language similar to POV-Ray
- § Can be rendered *in real time*
	- Viewer for instance from http://www.instantreality.org
	- Cortona3D browser plugin is not free any more
- User interaction is possible
- Much less powerful graphics, but interactive
- VRML has not really become a standard. Plugin installation not standard
- Seems to die out... (replaced by X3D and others)